# **ACE EQUITY**

# **PRODUCT MANNUAL**

**BY** 

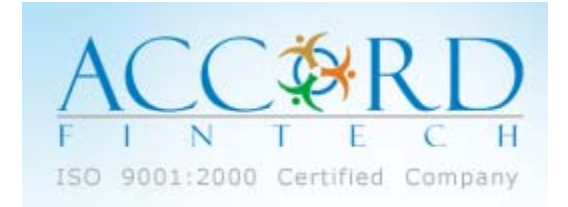

Registered Office: Customer Support Accord Fintech Pvt. Ltd.<br>
Sadhana House, 4th Floor, Case of Care and Sample of Care and Sadhana House, 4th Floor, Case of Care and Sadh 570, P.B. Marg, Behind Mahindra Tower, Worli, Mumbai - 400 018, India Tel : +91-22-66156255 / 66156256 Fax: +91-22-66693831 Email: info@accordfintech.com

Email : aceequity@ accordfintech.com

BRANCHES: Ahmedabad: +91-9375404042 Bangalore: +91-9379404042 Delhi: +91-9312101077 Hyderabad: +91-9346216482 Kolkatta: +91-9378077772

**ACE Equity** Page 1 of 34 Accord Fintech Pvt. Ltd.

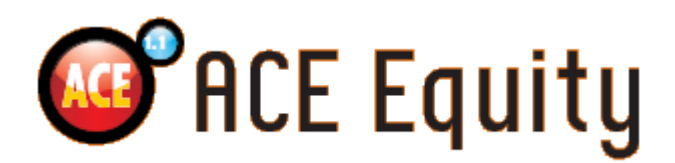

#### **ACE Equity – A Comprehensive & Analytical Application**

ACE Equity is Corporate database of listed and unlisted companies with their financials and non financial information kept updated every day through internet. Extensive data coverage at company, industry, business house level.

#### **HIGHLIGHTS**

- **Extensive data coverage**
- **Ten Industry Formats**
- **Auto Upgrade**
- **Excel Integration**
- **Pivot Features**
- Dynamic presentation
- **User friendly database**
- **Advance Query Module**

## **TABLE OF INDEX**

## TOPIC **PAGE NO**

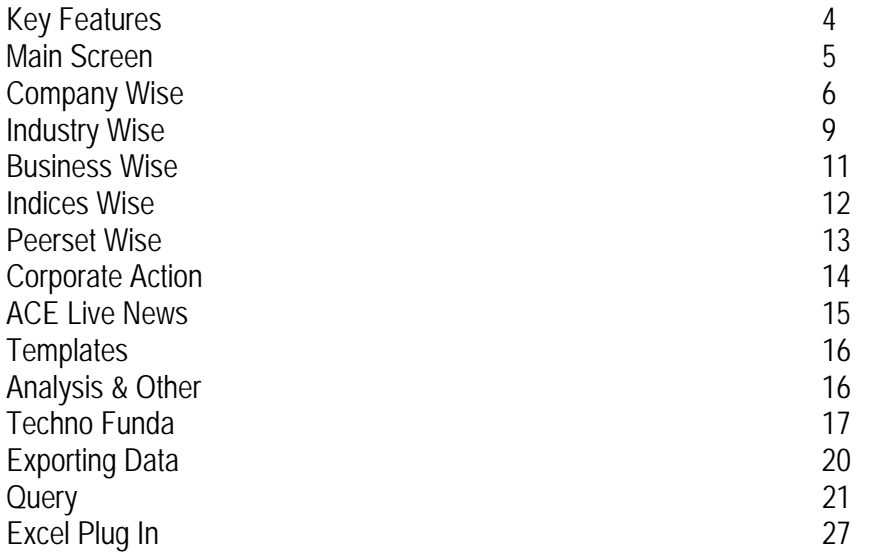

## **KEY FEATURES**

- Covers latest and historical data of all companies listed in various Indian Stock Exchanges. Extensive coverage of data as published by companies in their Annual Reports with entire annexure. It covers Standalone & Consolidated formats.
- Financial data details are displayed as per the company's Annual Report (more than 1750 Financial fields). Data is presented in 10 standardized Industry formats namely, Manufacturing, Banking, Finance (Broking & NBFC), Software, Shipping, Hotel, Media, Hospitality, Real Estate & Power.
- Query Module of ACE Equity allows querying segment-wise break-up reported by the company under the categories.
- Detailed coverage on Company corporate investments (Quoted and Unquoted) with Face Value and currency.
- All Financial data can be viewed with any currency and even user can make Global default setting according to their requirement. For Example: Rupees in Millions, Rupees in Cores or any other Foreign Currency. While viewing the data, currency conversion will get applied respective year end currency value.
- Detailed coverage of more than 100 Events with user friendly query module. User can select Events and run companies under any Indices, Industry, Business Group and Peer-set.
- The Query Module of ACE Equity is a very user friendly and powerful, just drag and drop. Field names are of common usage and user-friendly. For instance, queries for banking companies can be designed using banking format and banking field names like 'Bank Balance & Call money in India' and 'Cash Credit, Overdraft & Loans' etc
- All data fields of Balance Sheet, Profit & Loss, and Working Results & Key financial ratios can be queried according to the 10 standardized Industry display formats.

## **MAIN SCREEN OF ACE EQUITY**

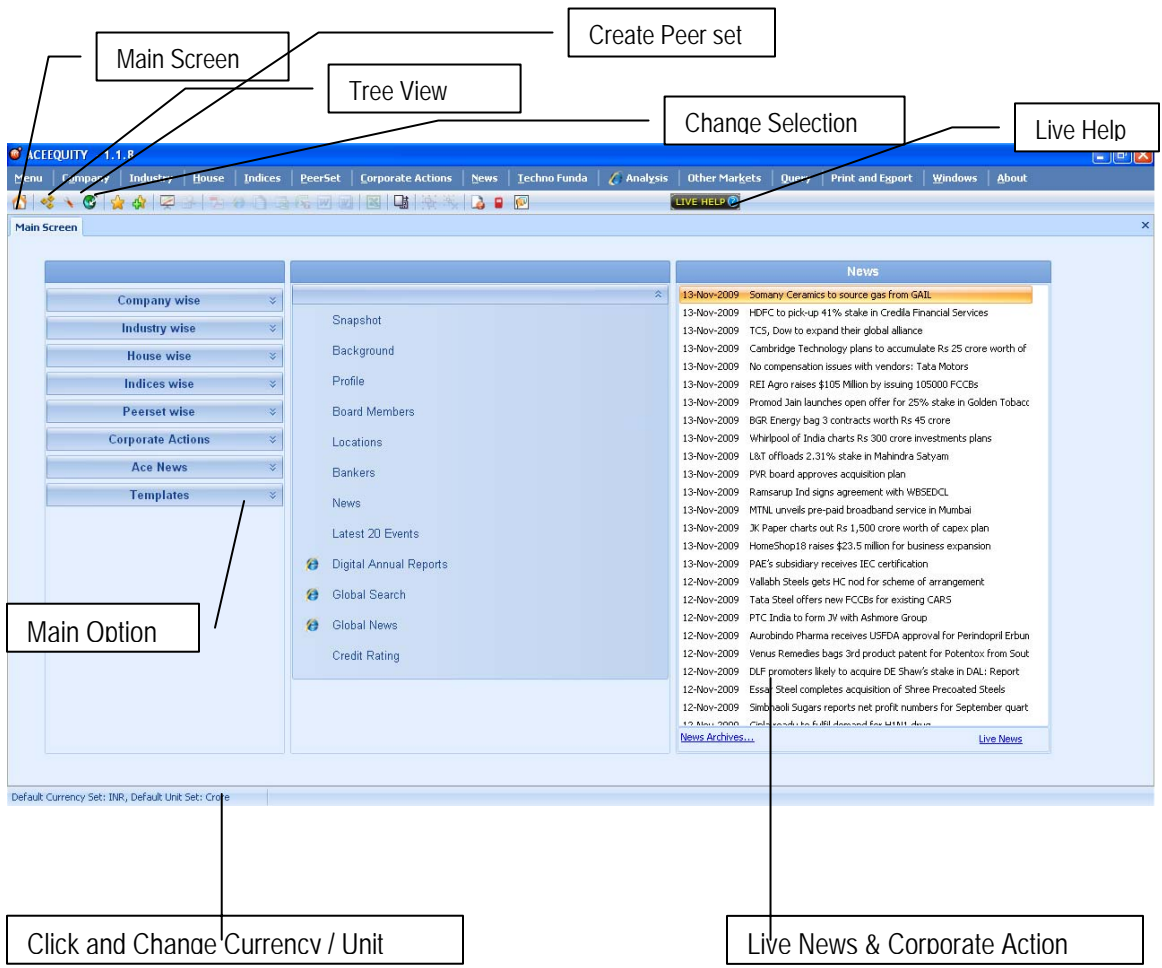

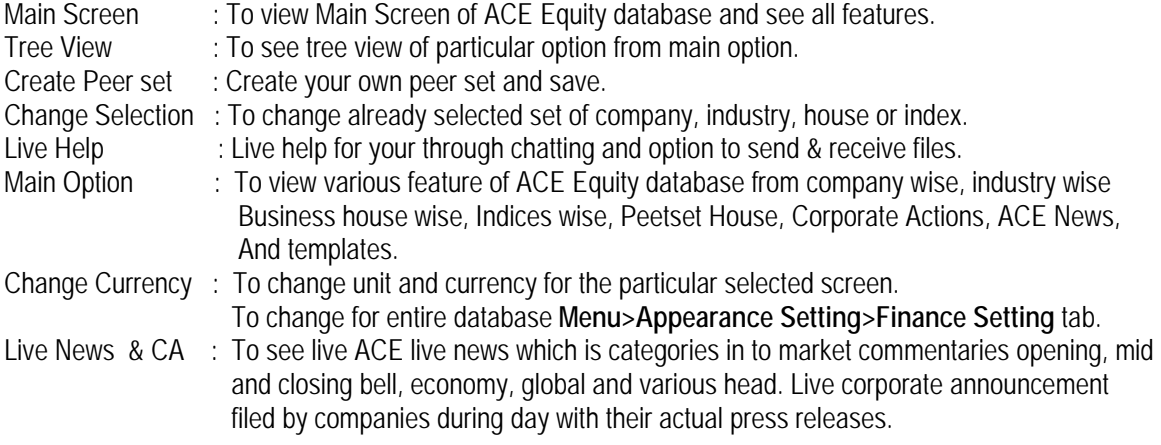

## **TO VEIW DATA COMPANY WISE**

Company Wise > General (Select the desire option) > Snapshot (Select the desire screen or feature)

ACE Equity gives you navigation like select the screen first which you want to see such as Balance Sheet or Background then search company or select set of companies from industry, index, house, peert set etc.

| Indices<br>Industry<br>House<br><b>Company</b> | <b>Z</b> Analysis<br>PeerSet<br><b>Corporate Actions</b><br><b>News</b><br><b>Techno Funda</b>                       | <b>Other Markets</b><br><b>Print and Export</b><br>Windows<br><b>Ouery</b><br><b>About</b>                                                 |
|------------------------------------------------|----------------------------------------------------------------------------------------------------|----------------------------------------------------------------------------------------------------|
| $\frac{1}{2}$                                  | $\left  \cdot \right $ and $\left  \cdot \right $ and $\left  \cdot \right $ and $\left  \cdot \right $<br><b>AP</b> | LIVE HELP                                                                                                    |
| Custom Appearance                              |                                                                                                    |                                                                                                    |
|                                                |                                                                                                    |                                                                                                    |
|                                                |                                                                                                    | <b>News</b>                                                                                                    |
| <b>Company wise</b>                            | $\hat{\mathbf{x}}$<br>$\hat{\mathbf{x}}$                                                                             | 13-Nov-2009 Somany Ceramics to source gas from GAIL                                                                                        |
|                                                | Snapshot                                                                                                    | HDFC to pick-up 41% stake in Credila Financial Services<br>13-Nov-2009                                                                     |
| General                                        |                                                                                                    | TCS, Dow to expand their global alliance<br>13-Nov-2009                                                                                    |
| Finance<br>Ratios                              | <b>Background</b>                                                                                                    | Cambridge Technology plans to accumulate Rs 25 crore worth of<br>13-Nov-2009                                                               |
| Share Price                                    |                                                                                                    | No compensation issues with vendors: Tata Motors<br>13-Nov-2009                                                                            |
| Products                                       | Profile                                                                                                    | REI Agro raises \$105 Million by issuing 105000 FCCBs<br>13-Nov-2009                                                                       |
| <b>Interim Results</b>                         | <b>Board Members</b>                                                                                                 | Promod Jain launches open offer for 25% stake in Golden Tobacc<br>13-Nov-2009                                                              |
| Equity                                         |                                                                                                    | 13-Nov-2009<br>BGR Energy bag 3 contracts worth Rs 45 crore                                                                                |
| Reports                                        | Locations                                                                                                    | 13-Nov-2009<br>Whirlpool of India charts Rs 300 crore investments plans                                                                    |
| <b>Industry wise</b>                           | $\lesssim$                                                                                                    | L&T offloads 2.31% stake in Mahindra Satyam<br>13-Nov-2009                                                                                 |
|                                                | <b>Bankers</b>                                                                                                    | PVR board approves acquisition plan<br>13-Nov-2009                                                                                         |
| <b>House wise</b>                              | $\infty$<br>News.                                                                                                    | 13-Nov-2009<br>Ramsarup Ind signs agreement with WBSEDCL                                                                                   |
| <b>Indices wise</b>                            | $\vee$                                                                                                    | 13-Nov-2009 MTNL unveils pre-paid broadband service in Mumbai                                                                              |
|                                                | Latest 20 Events                                                                                                    | 13-Nov-2009 JK Paper charts out Rs 1.500 crore worth of capex plan                                                                         |
| <b>Peerset wise</b>                            | ×                                                                                                    | 13-Nov-2009 HomeShop18 raises \$23.5 million for business expansion                                                                        |
| <b>Corporate Actions</b>                       | Digital Annual Reports<br>A<br>$\check{\mathbf{v}}$                                                                  | PAE's subsidiary receives IEC certification<br>13-Nov-2009                                                                                 |
|                                                | Global Search<br>A                                                                                                   | Vallabh Steels gets HC nod for scheme of arrangement<br>12-Nov-2009                                                                        |
| <b>Ace News</b>                                | ×                                                                                                    | Tata Steel offers new FCCBs for existing CARS<br>12-Nov-2009                                                                               |
| <b>Templates</b>                               | <b>Global News</b><br>A<br>$\infty$                                                                                  | 12-Nov-2009 PTC India to form JV with Ashmore Group                                                                                        |
|                                                |                                                                                                    | Aurobindo Pharma receives USFDA approval for Perindopril Erbun<br>12-Nov-2009                                                              |
|                                                | <b>Credit Rating</b>                                                                                                 | Venus Remedies bags 3rd product patent for Potentox from Sout<br>12-Nov-2009                                                               |
|                                                |                                                                                                    | 12-Nov-2009 DLF promoters likely to acquire DE Shaw's stake in DAL: Report                                                                 |
|                                                |                                                                                                    | 12-Nov-2009 Essar Steel completes acquisition of Shree Precoated Steels                                                                    |
|                                                |                                                                                                    | Simbhaoli Sugars reports net profit numbers for September quart<br>12-Nov-2009<br>10 Nov 2000 Cinterparticles fulfil domand for USMS drugs |
|                                                |                                                                                                    | News Archives<br><b>Live News</b>                                                                                                    |

-<br>Default Currency Set: INR, Default Unit Set: Crore

**SELECT COMPANY :** Search Companies / Select Industry / Select Index / Select F&O / Select Group/ Select Peer Or you can import your list of companies here. There is option to save selected companies under Save My Set.

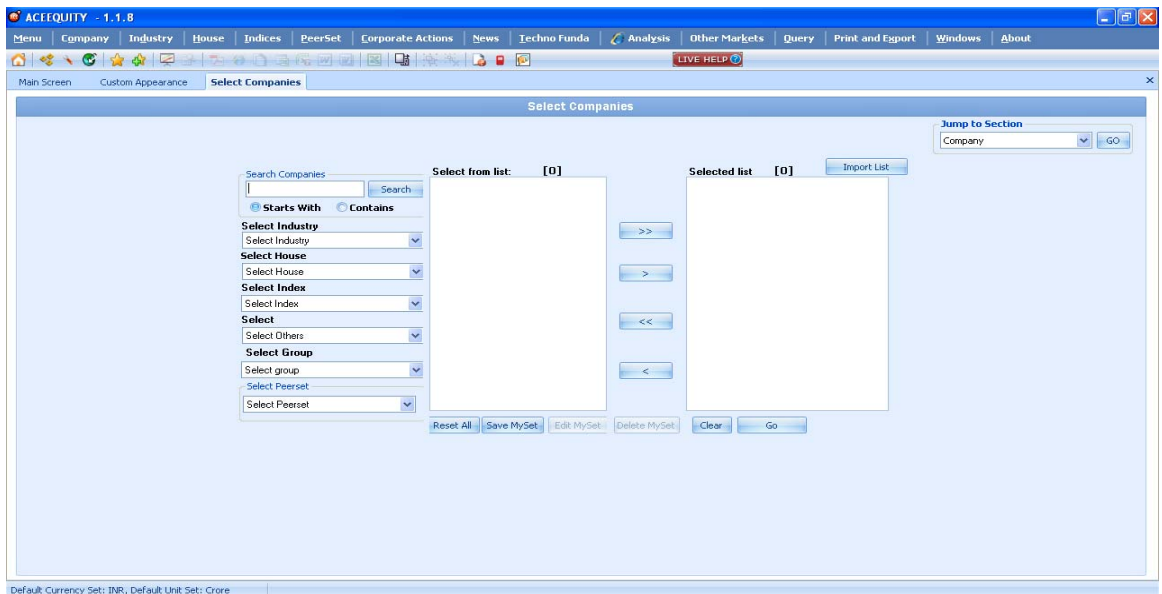

#### **NAVIGATION FOR COMPANY AND VARIOUS OPTIONS**

Once company selection or set of company selection is done you will come to your desire feature with select company. If you wish to see same screen for other company just click on company from left hand side list of company for which you want to see ( background in this case) screen.

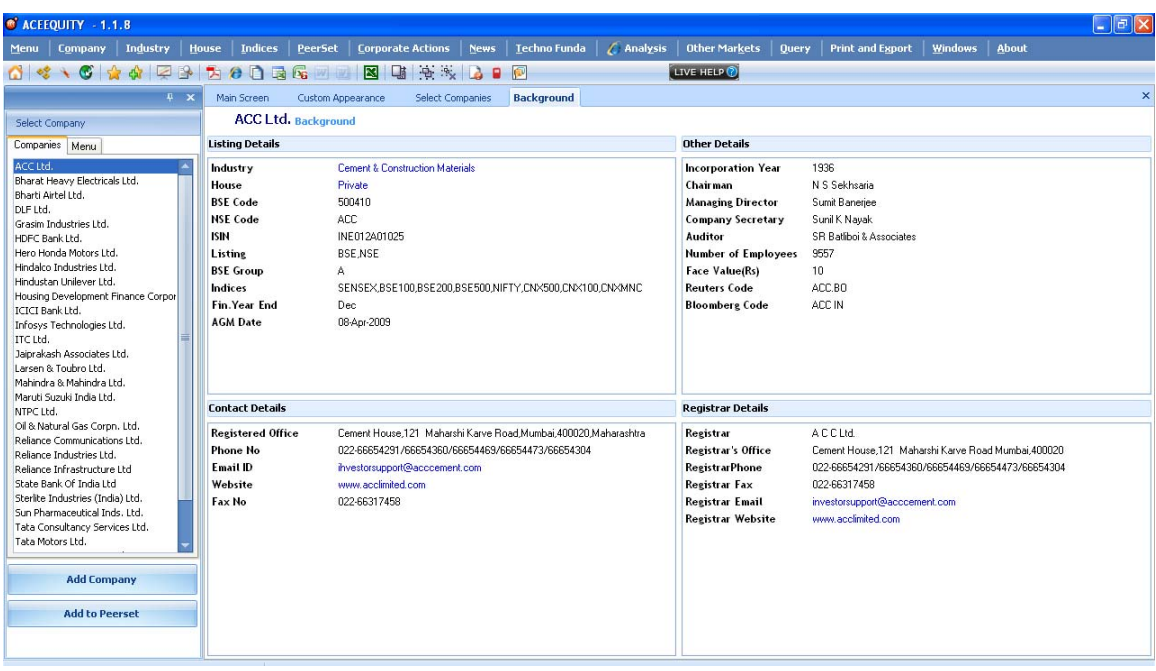

- Add Company : Add another company in to existing list of company. Newly added company will come in alphabetically order. See the below image.<br>Add Peerset : Add your saved peerset companies
- 
- : Add your saved peerset companies

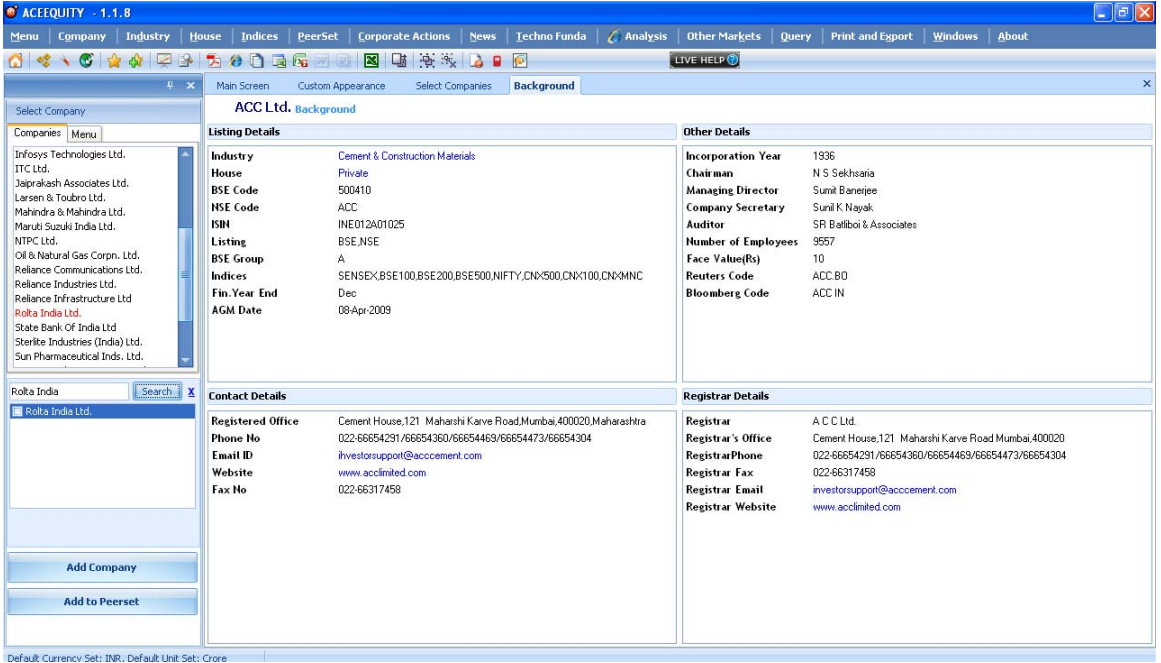

## **TO VIEW VARIOUS FEATURE FOR SELECTED COMPANY**

Once you selected particular company and want to see various data screen for same company. Click on Menu you will come to various data screen for selected company Or Click on Company from Menu Bar and select the desire data screen.

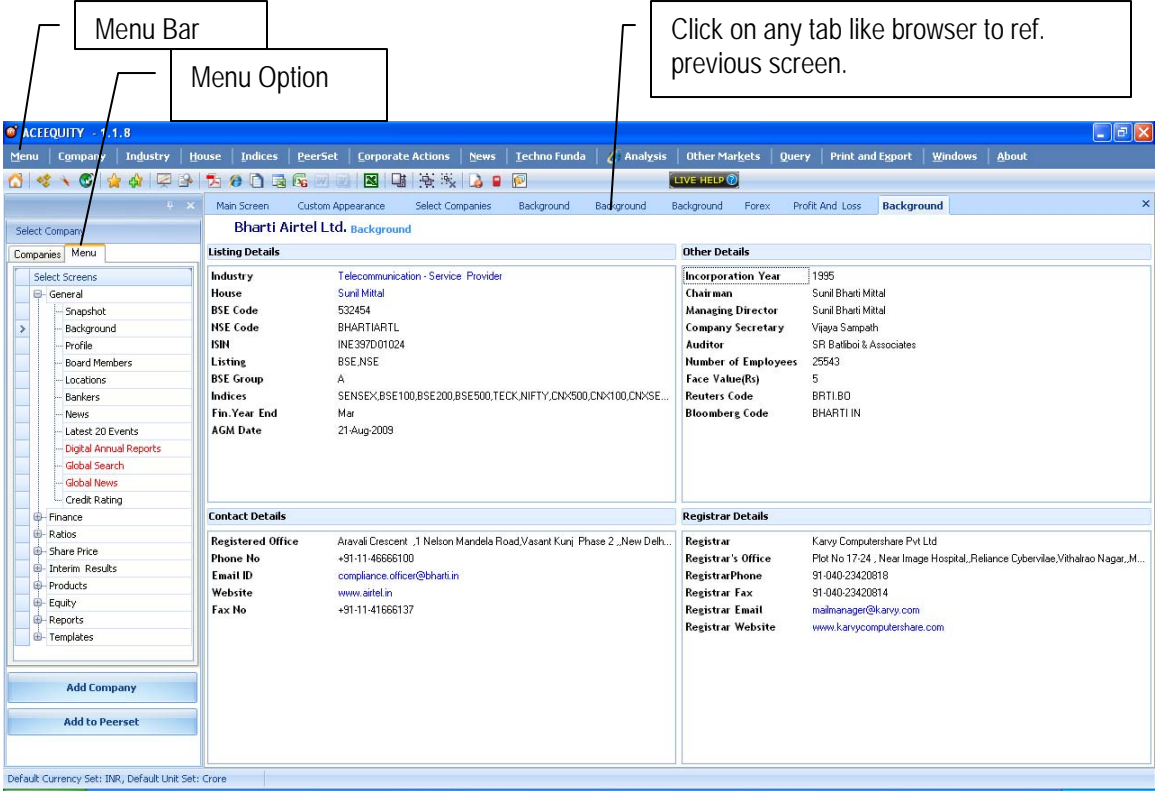

Click on **+** and expand section.

#### **Company data screen classified under following sections.**

General : It covers all general non financial information about company. See various data screen

- Finance : It covers all the financial information from Annual Report of company.
- Ratios : It gives various ratio for selected company. For banks there is separate ratio screen. User can create his own formulae from Query > Formulae Builder.
- Share Price : It gives all price related information of company.
- Interim Result: It gives all quarterly, half year, 9 months, full year results and TTM No.
- Product : It gives all finished product and raw material related information.

Reports : It covers various reports such as MD&A, Corporate Governance, Chairman Speech, Auditors report, Directors Report, Notes to Accounts etc.

**NOTE: Those data screen colored in red required internet connect to access that feature.** 

## **INDUSTRY WISE AGGRATE DATA.**

We have classified companies in around 130 major industries on the basis of following parameter

- 1. Finished Product
- 2. Segment
- 3. Management Discussion & Analysis
- 4. Balance Sheet Abstract.

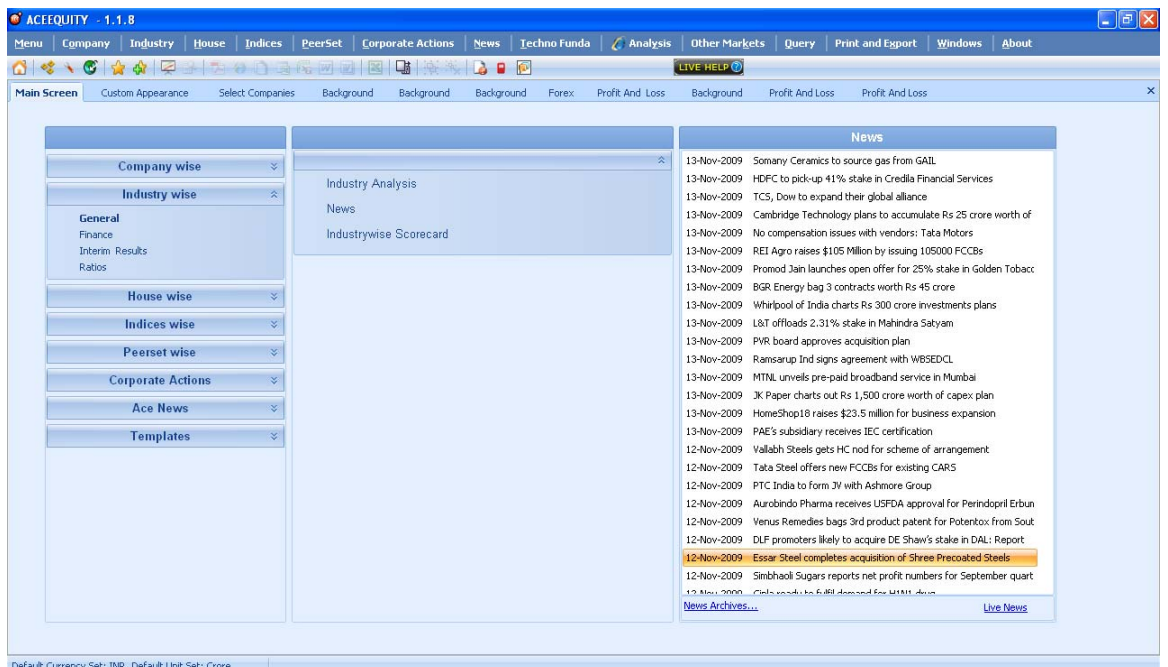

### **Under Industry Wise**

**General** :

Industry Analysis : A brief industry report on major sector of Indian economy, which gives user bird's eye view on specific sector

Industry News : Key news and development related to selected industry.

Industry Scorecard: Which help user to do comparative analysis on selected key financial data fields.

#### **Finance**

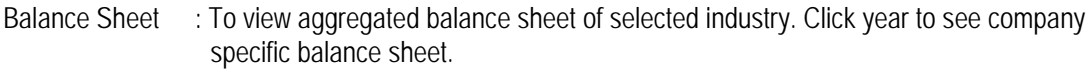

- Profit & Loss : To view aggregated Profit & Loss of selected industry. Click year to see company specific P&L.
- Cash Flow : To view aggregated Cash Flow of selected industry. Click year to see company Specific Cash flow.
- Fund Holding : To view Mutual fund holding in specified industry. You can view for specified period, range of selection and AMC wise.

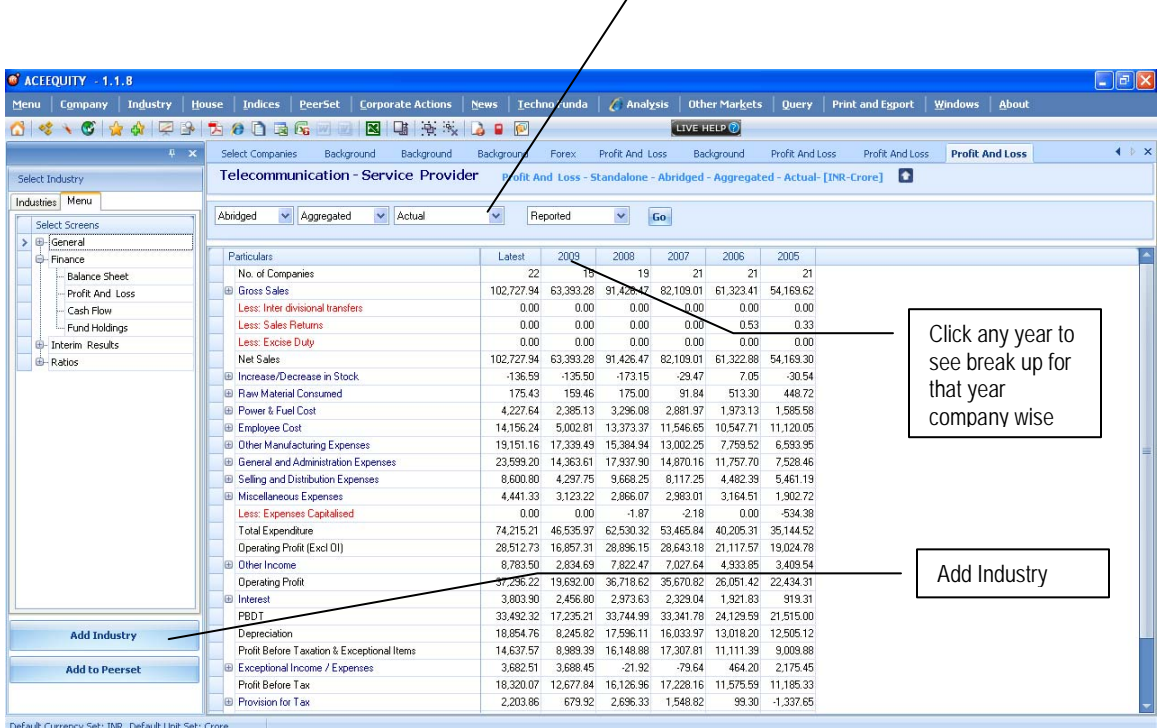

#### **Interim Results**

Quarterly : To view aggregated quarterly data for selected industry and click quarter end to see company Specified quarterly data.

## **Ratios**

Industry Ratio: To view aggregated industry specified ratio and click year to see company specific ratio.

Use study tools for better

analysis

## **BUSINESS HOUSE WISE DATA**

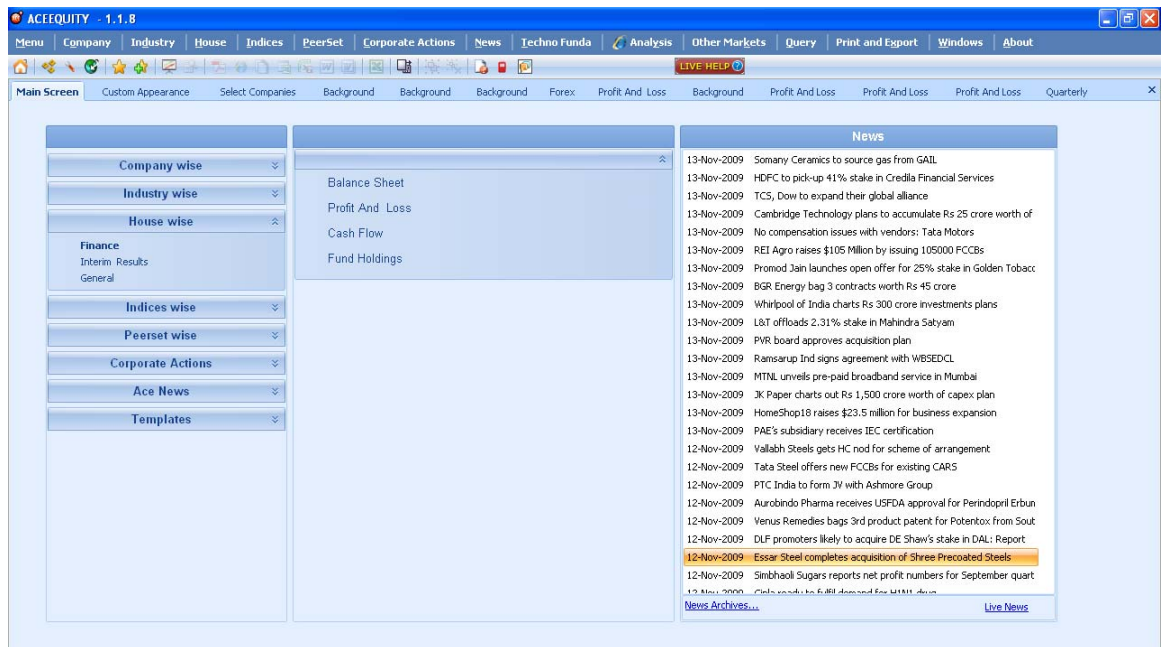

### **Finance**

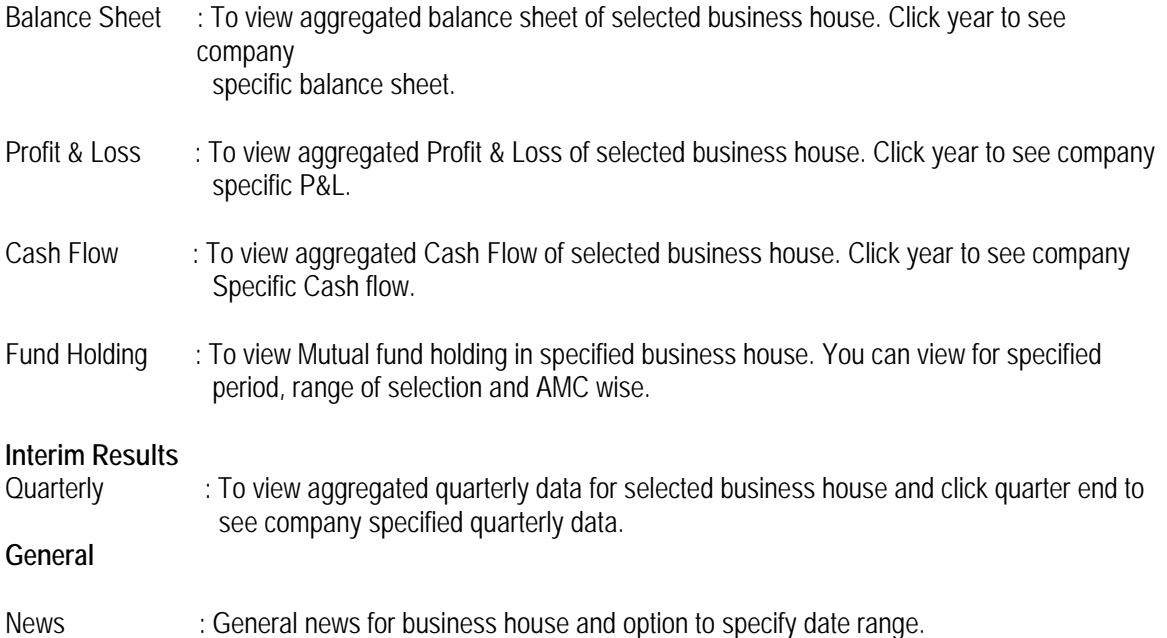

## **INDICES WISE DATA**

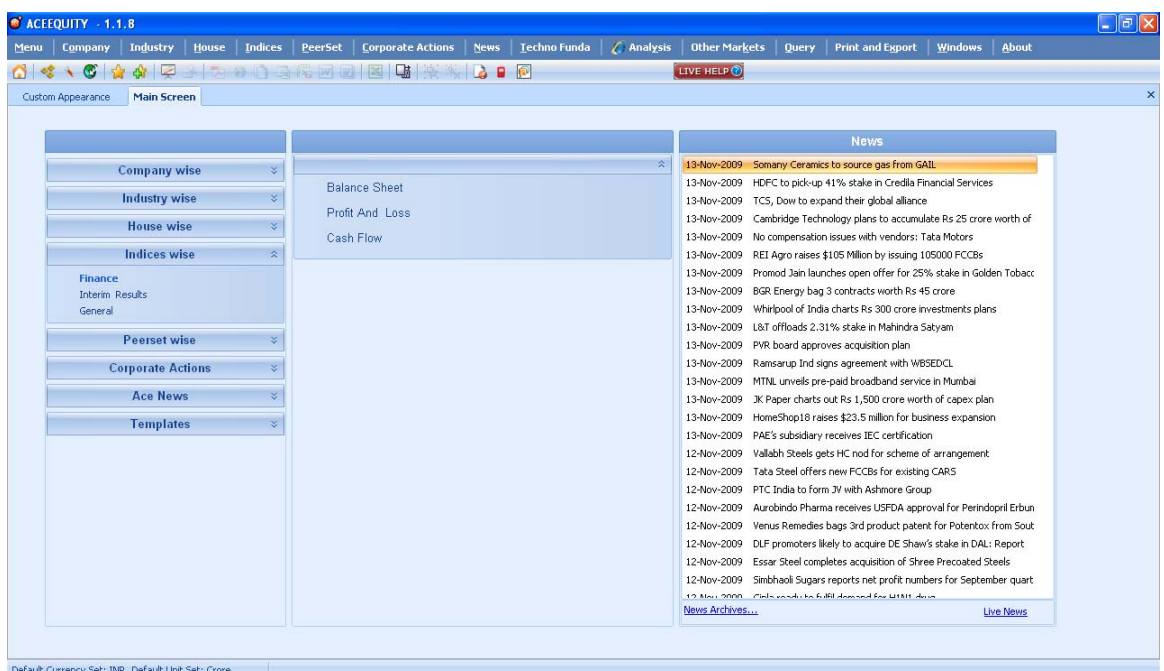

## **Finance**

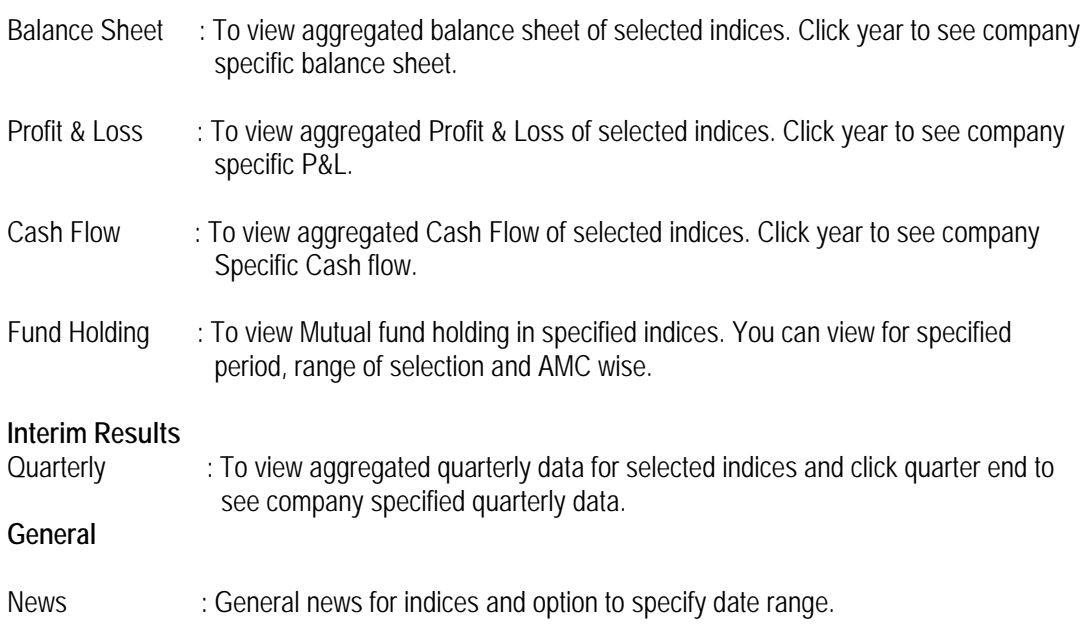

## **PEERSET WISE DATA**

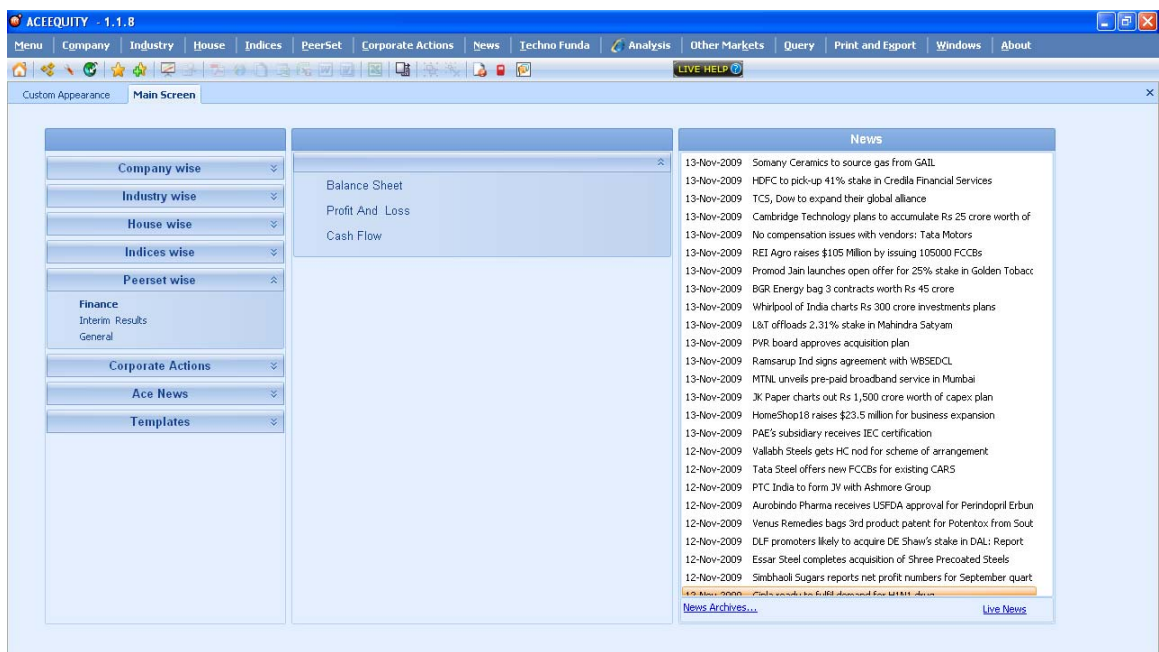

## **Finance**

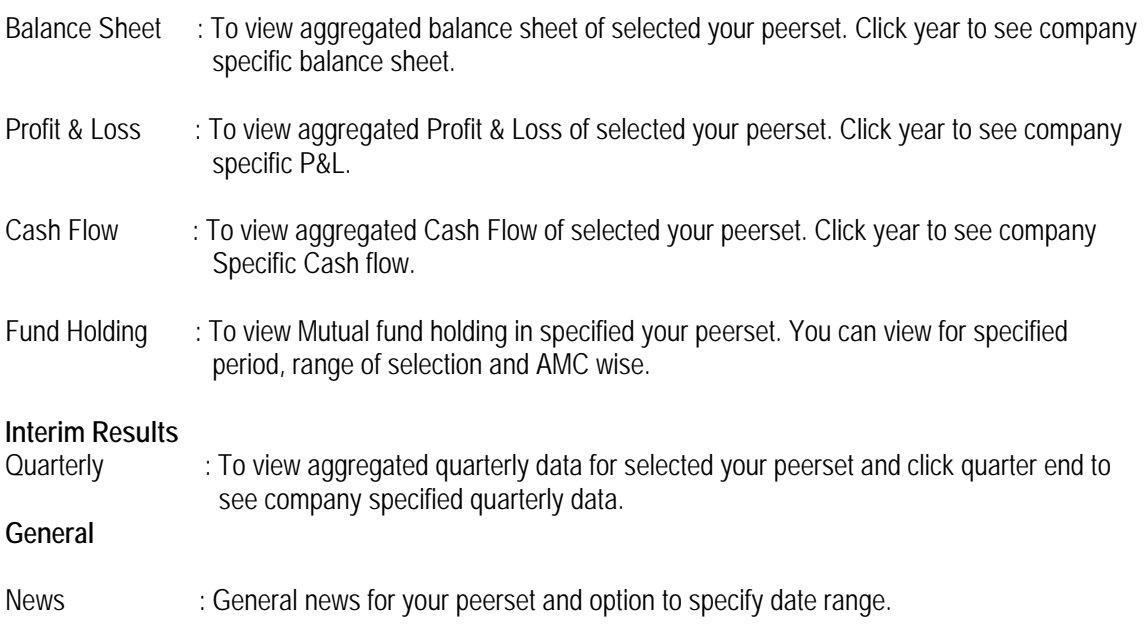

## **CORPORATE ACTION**

ACE Equity database has classified corporate action in to 100+ various head which is highest in industry for classification of corporate action. Not only classification of event but you can run query on event to get valuable information.

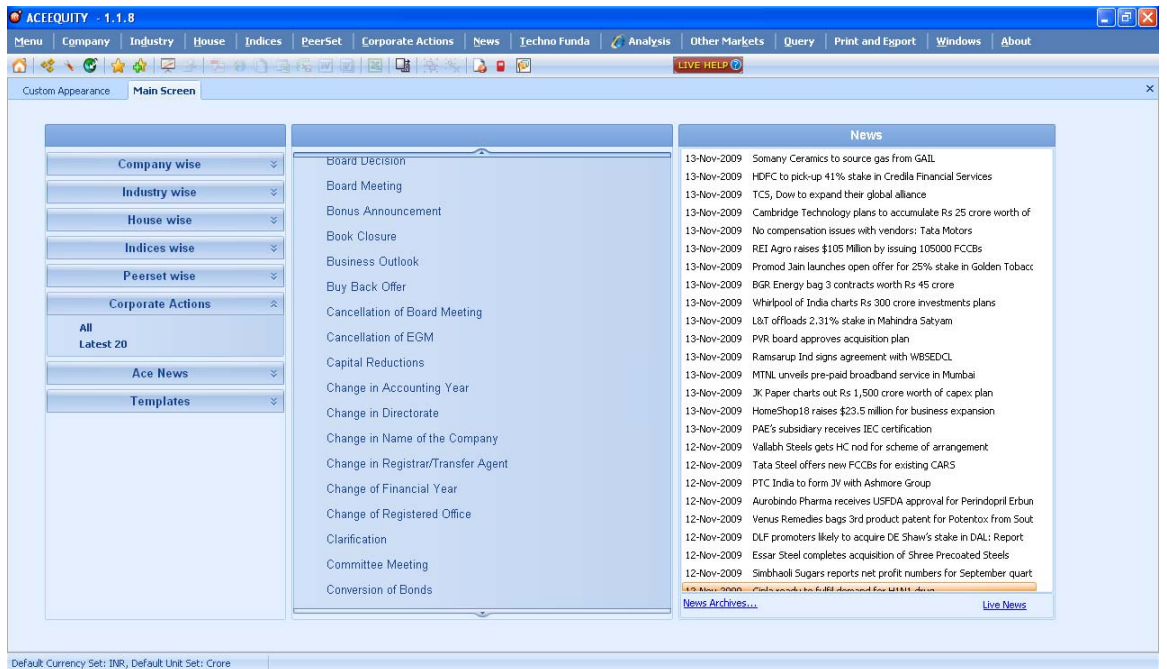

Main Screen > Corporate Actions > Any Event (such as Board Meeting, Buy Back, Dividend Ann etc) Or Menu Bar > Corporate Action > Any event

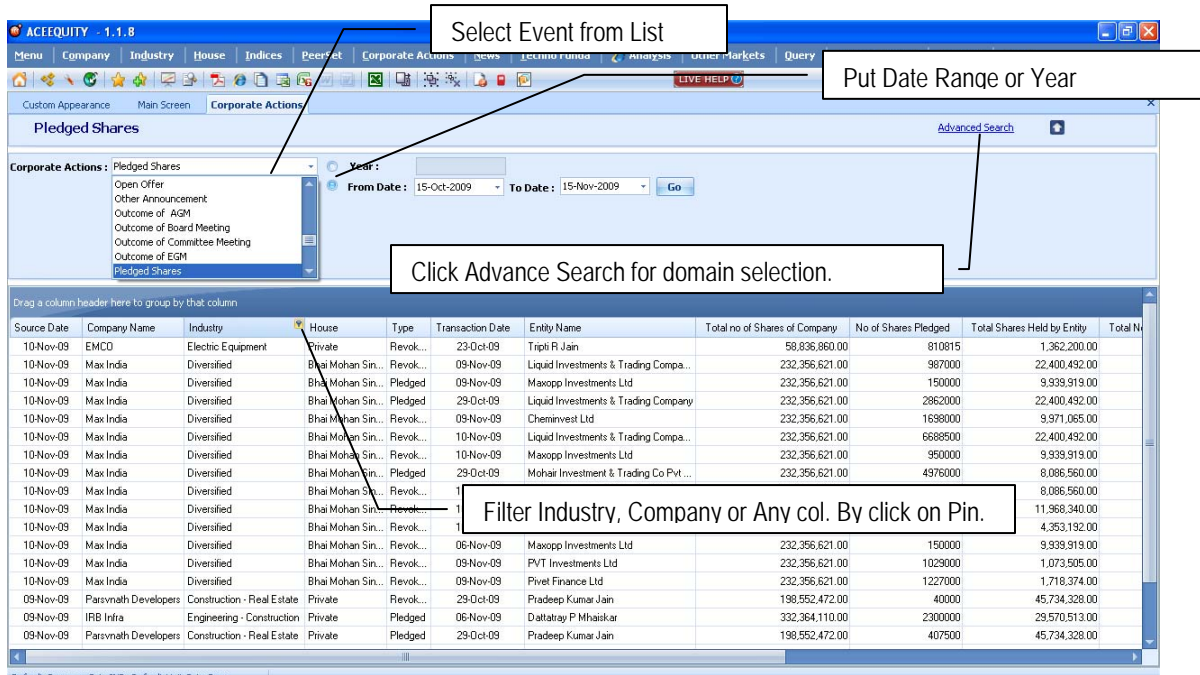

## **ACE – LIVE NEWS**

ACE Equity database gives live news from in house news team. (Accord Fintch in house research team) . End of the day news articles has been classified under various head ( Even sub heads) such as commodities, company, economy, equity, finance, general, insurance, international, IPO, money markets, mutual fund and sectors news. User can click on any sub head to see news related to sub head (topic)

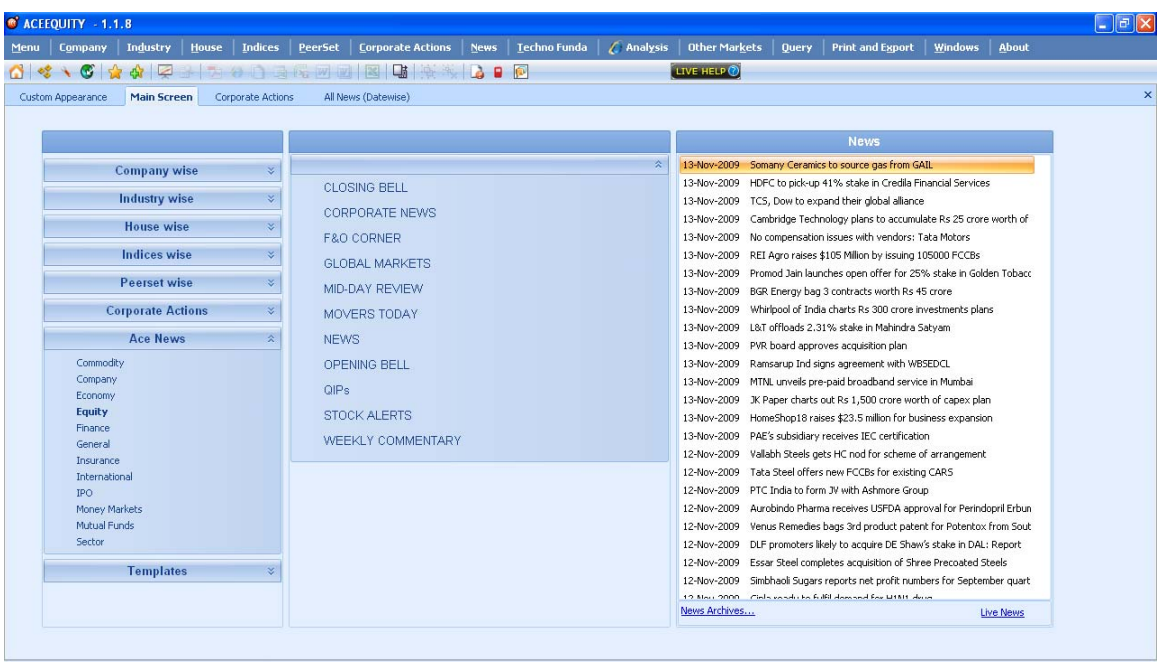

Once you click any sub head (topic) you will get following screen

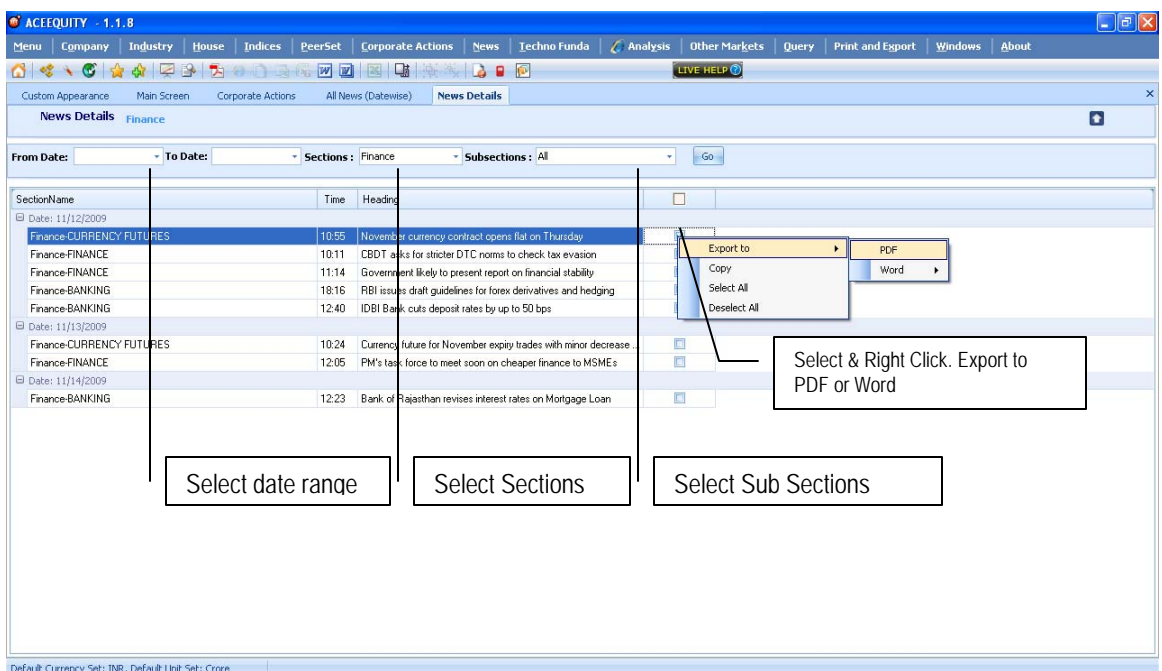

## **TEMPLATES**

ACE Equity has designed two most frequently used templates by various types of clients

- 1. Company Report Card: A one page report covering give is quick fundamental view and market information of selected company. It helps user to understand company ( from fundamental point of view) in shortest time.
- 2. Quarterly Performance : A one page report shows selected company's quarterly, YTD and full year performance with variance.

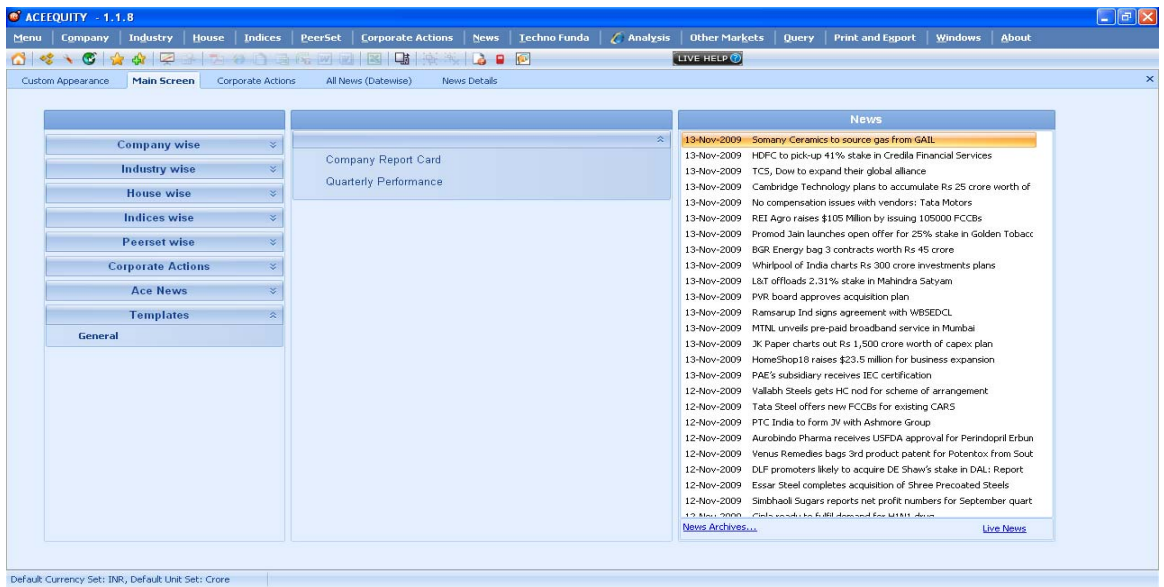

## **ANALYSIS & OTHER MARKETS** (It requires internet connection)

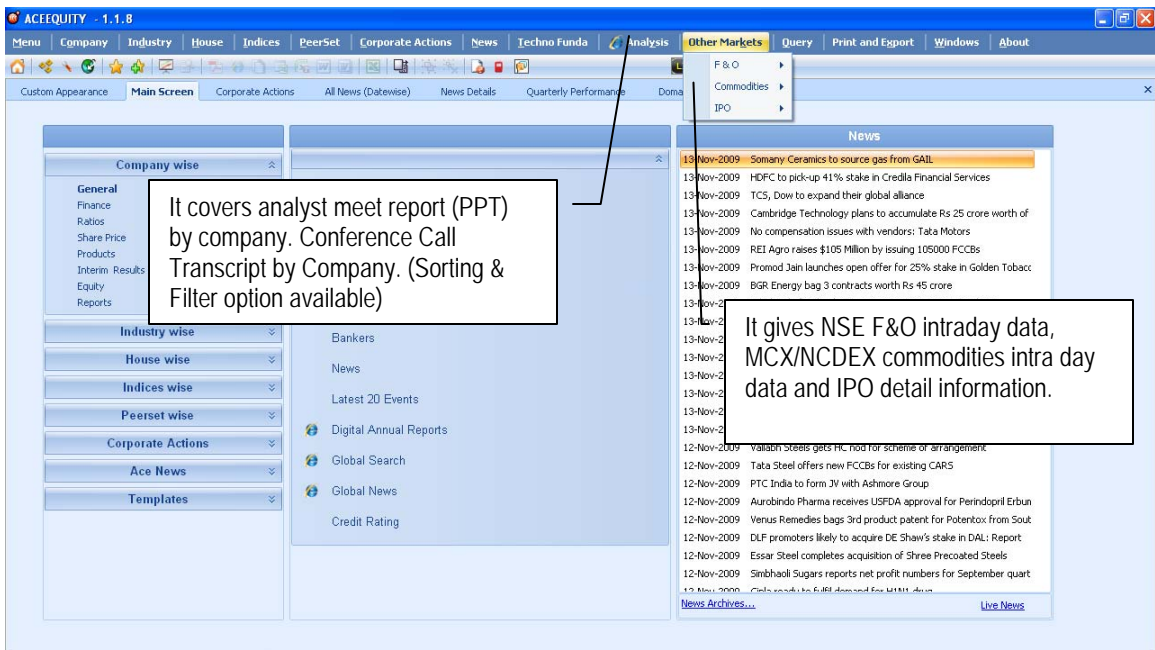

## **TECHNO FUNDA**

Menu Bar > Techno Funda

It is very interesting option where you will find fundamental and technical data screens.

## **SCORE CARD:**

#### Menu Bar > Techno Funda > Scorecard

Score Card will give you key financial field from Annual, Quarterly and Market data for entire set of companies. Score card can be view for specified index companies, industry or house for Annual, Quarterly period or specified year. It helps to do comparative analysis.

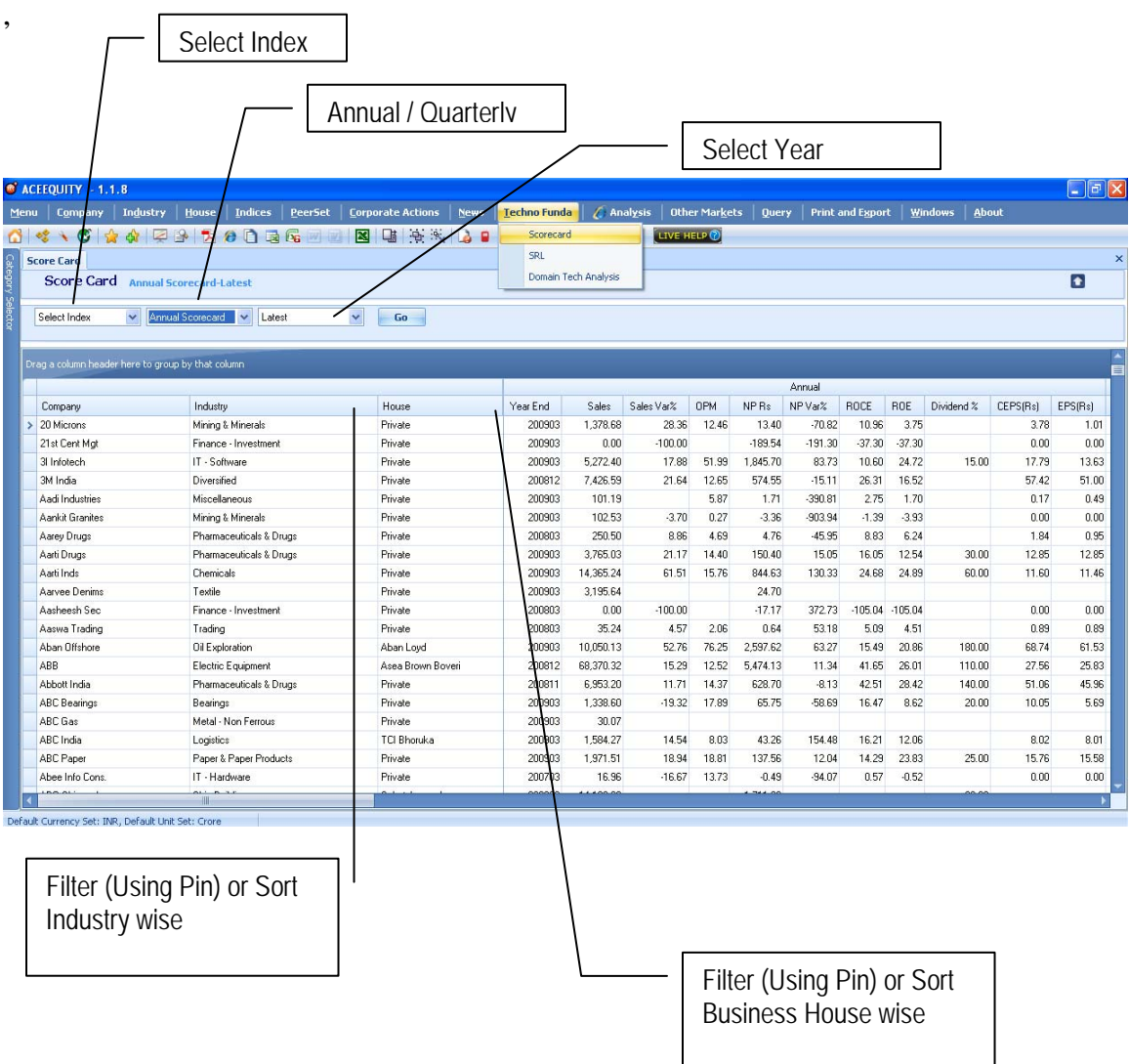

## **SUPPORT RESISTANCE LEVELS**

Menu Bar > Techno Funda >SRL

It is a technical indicator shows support resistance level for selected set of companies on the basis on Pivot Points. Which you can change and select other indicators/ method. Even user can change domain, date and exchange.

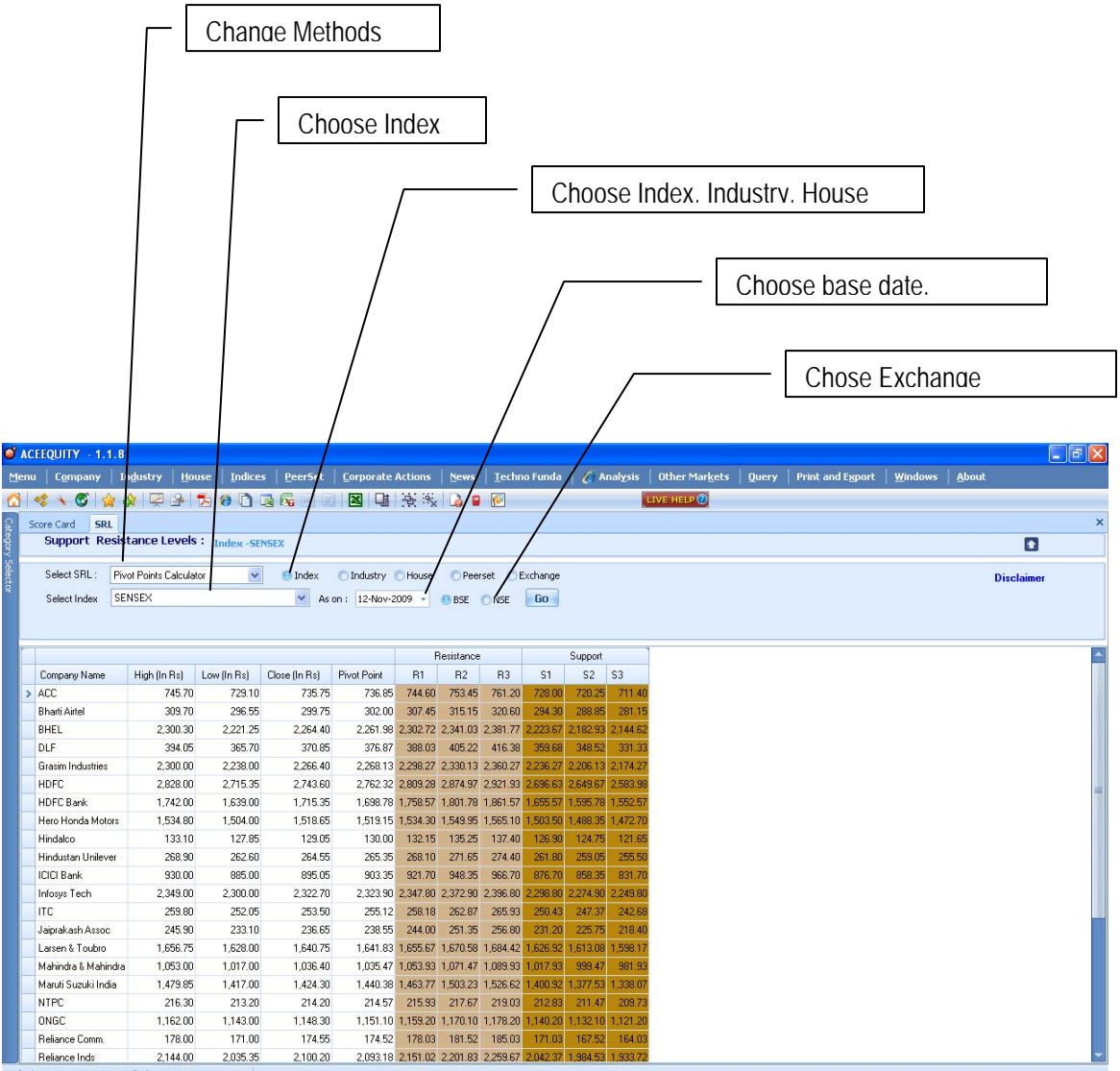

## **DOMAIN TECHNICAL ANALYSIS**

Menu Bar > Techno Funda >Domain Technical Analysis

It is a technical analysis section with help of various indicator user can do technical analysis for selected set of companies. User can change and select other indicator. Even user can change domain, Time span and exchange.

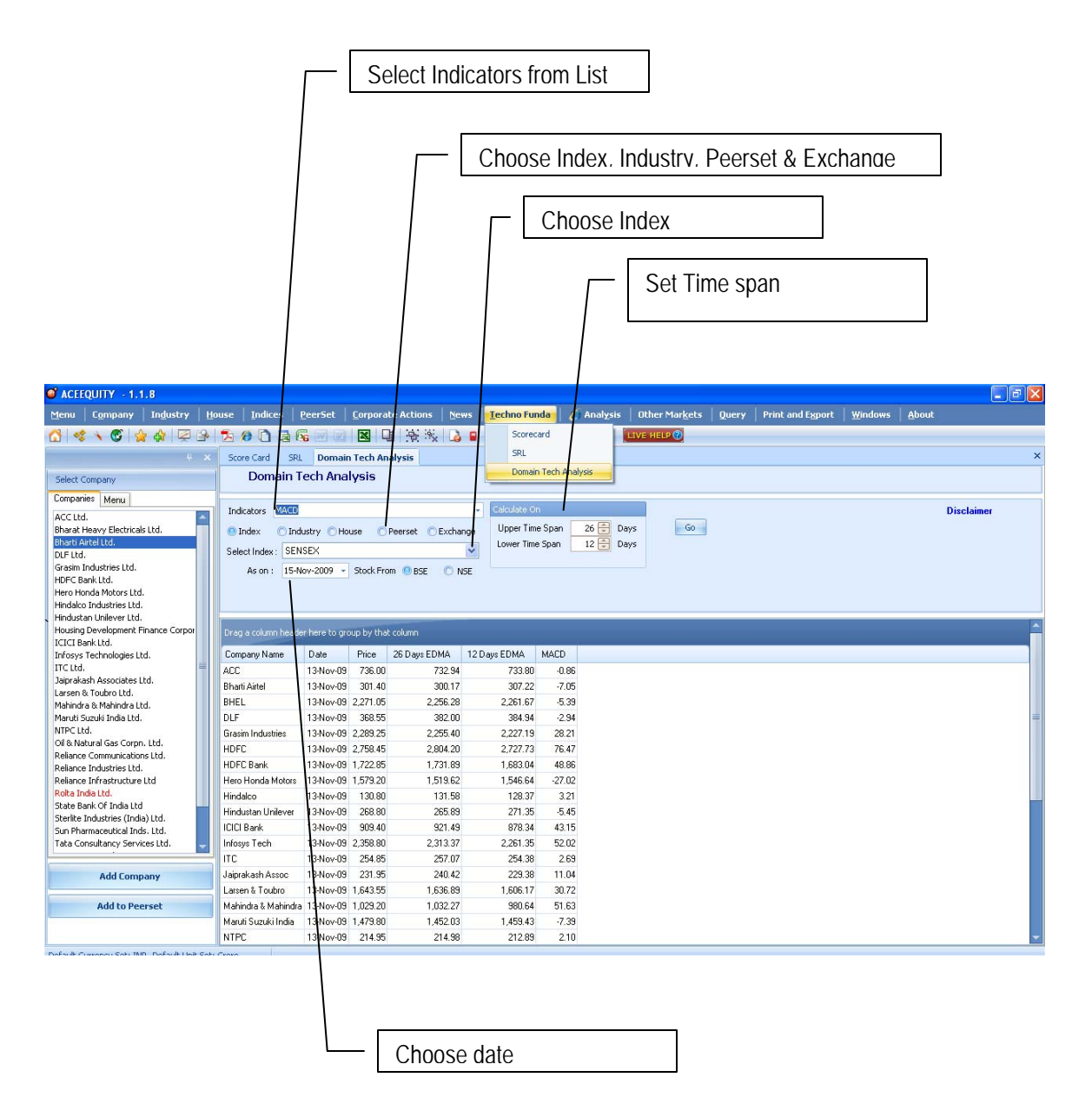

## **EXPORTING DATA**

User can export any data screen in to Microsoft World, Excel, PDF, Text & html formats.

#### **ACTIVE EXCEL**

Apart from normal export to excel ACE Equity provides export data through active excel. Any data screen if user have exported through active excel and saved, that particular file will be active excel means any new data field update in actual database it get automatically added or updated in saved excel file by clicking on Refresh but in Excel > ACE EQ > Refresh.

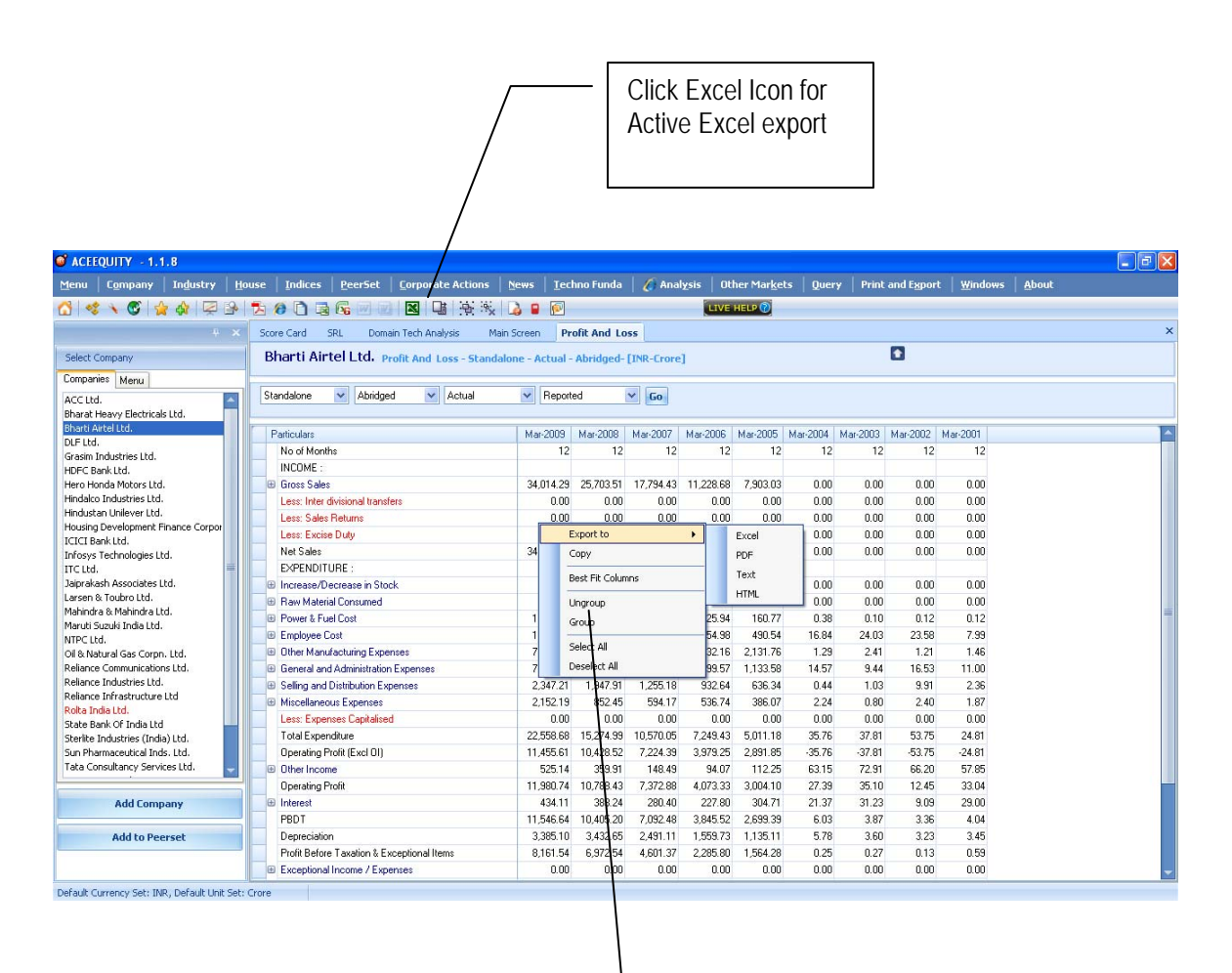

Right Click > Export to > Excel, PDF, Text or HTML

## **QUERY**

The Dynamic Query module of ACE Equity takes this package many steps ahead of other database. Defining a query and getting the desired output was never so easy. ACE Equity can run a very complex query in very easy way. And from the output, the user can make new reports by just arranging data in a different way. There are tree options in query screen.

- 1. Query
- 2. Formulae Builder
- 3. Custom Screener

#### **Customer Screener:**

ACE Equity has made user job much easier by pre defining most frequently asked queries by customers. Pre Defined Queries have been classified into various type. User has to click on execute button to get final output. No need to select domain and define expression.

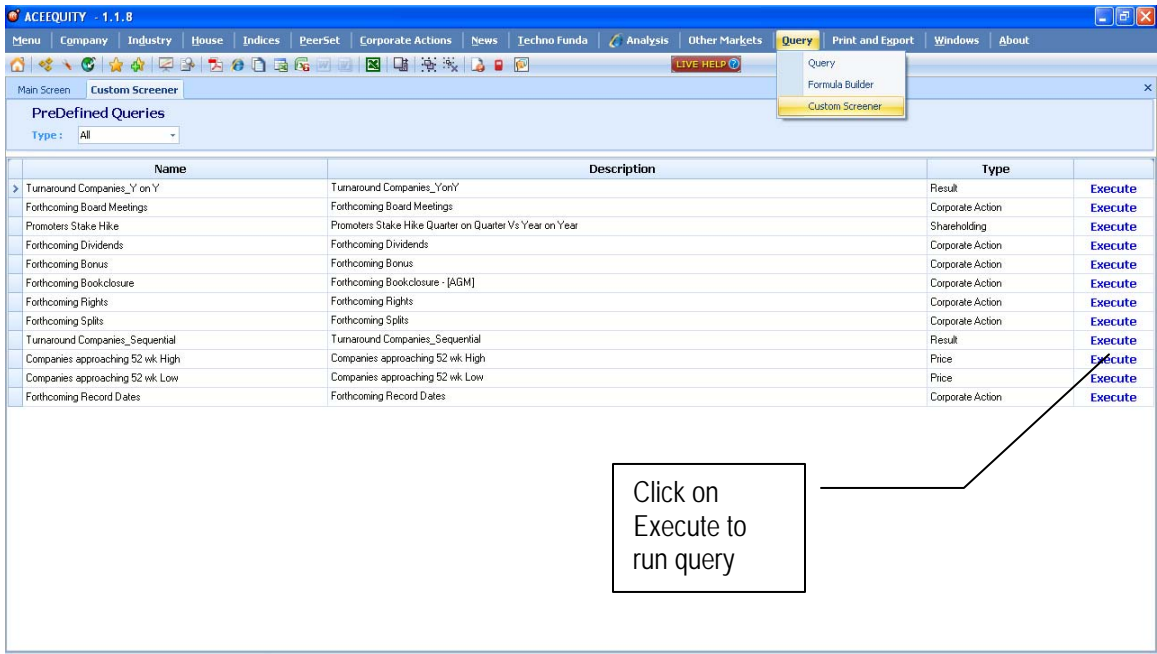

Following are the predefine query available under Customer Screener:

Turnaround Companies on Y Forthcoming Board Meetings Promoters Stake Hike Forthcoming Dividends Forthcoming Bonus Forthcoming Book closure Forthcoming Rights Forthcoming Splits Turnaround Companies Sequential Companies approaching 52 wk High Companies approaching 52 wk Low Forthcoming Record Dates

## **Formulae Builder**

Query > Formulae Builder

User can define his own formulae. ACE Equity has CAGR and Simple Growth predefined function in database.

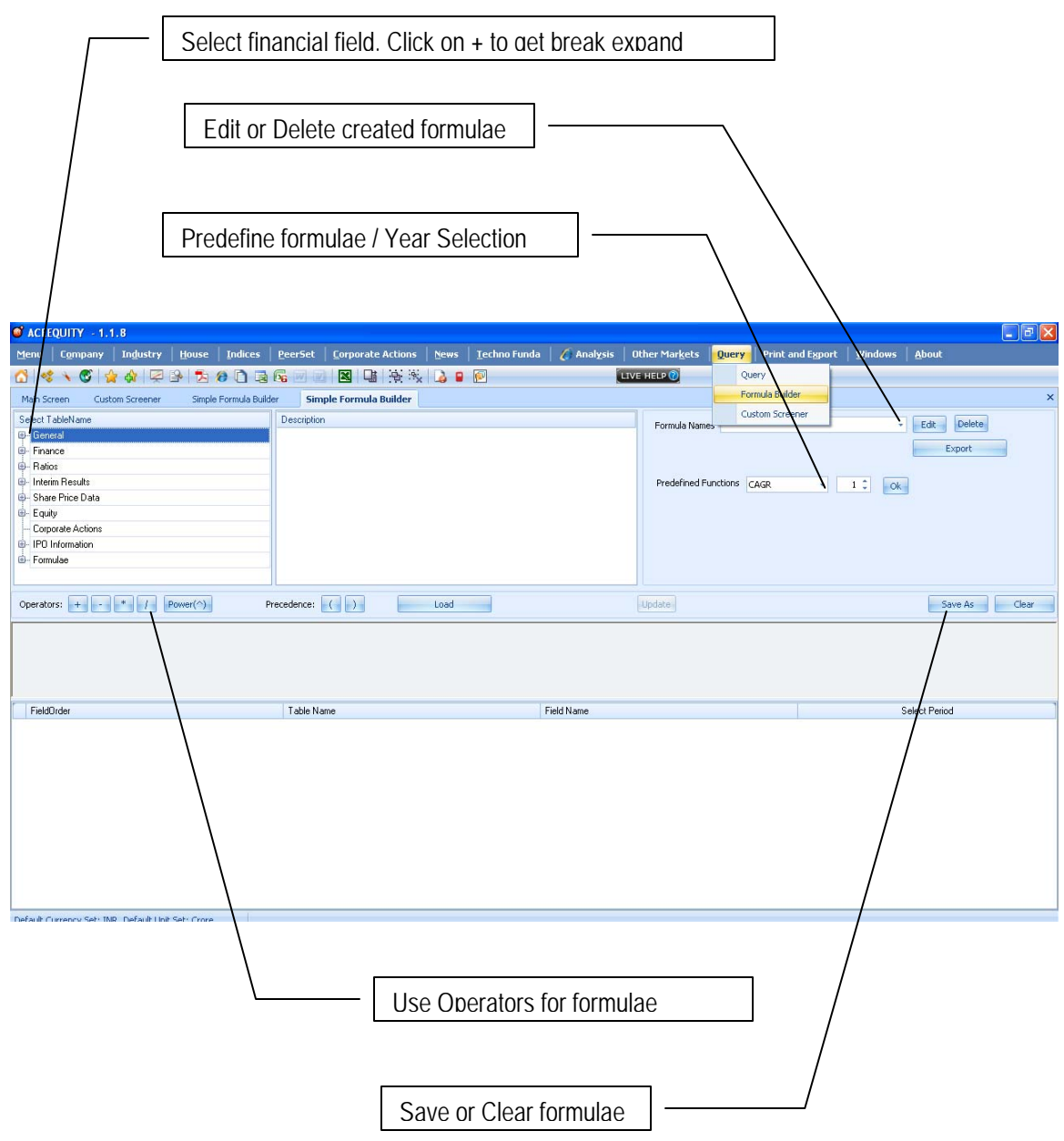

## **Build & Running Query**

Menu Bar > Query > Query

By clicking above option user will come to following screen i.e. select domain, here user will have to select Set of companies (Universe) for running query. User can select specific company, companies from industry, business house, F&O stocks, indices, groups or peer set.

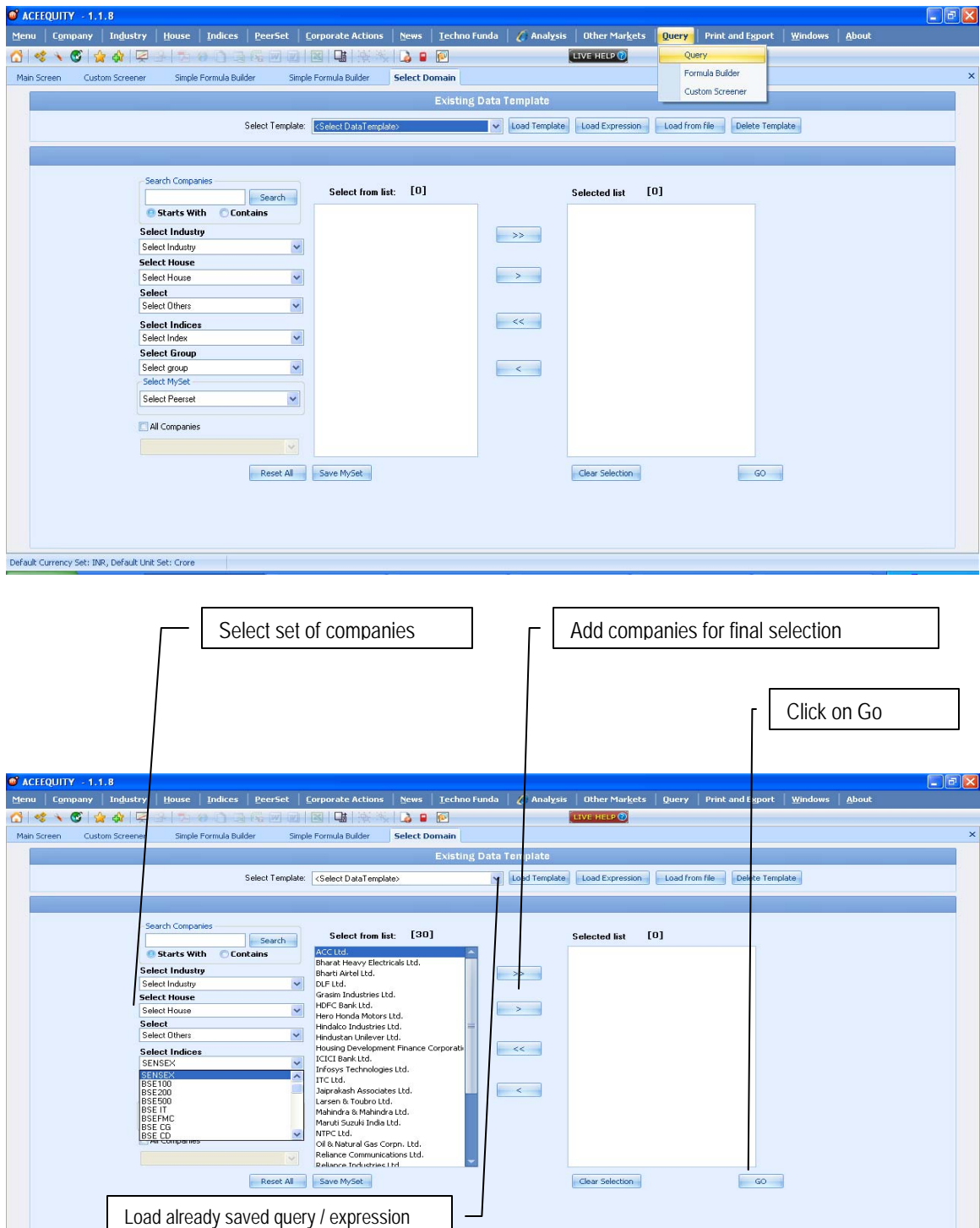

## **Expression Builder**

Once user done with domain selection, next important step is build expression (Query Building and selection of fields). User can click on + sign to get break of head from Select Table Name column there after check mark the field and click on Add Field (+) or double click on fields to adding in expression.

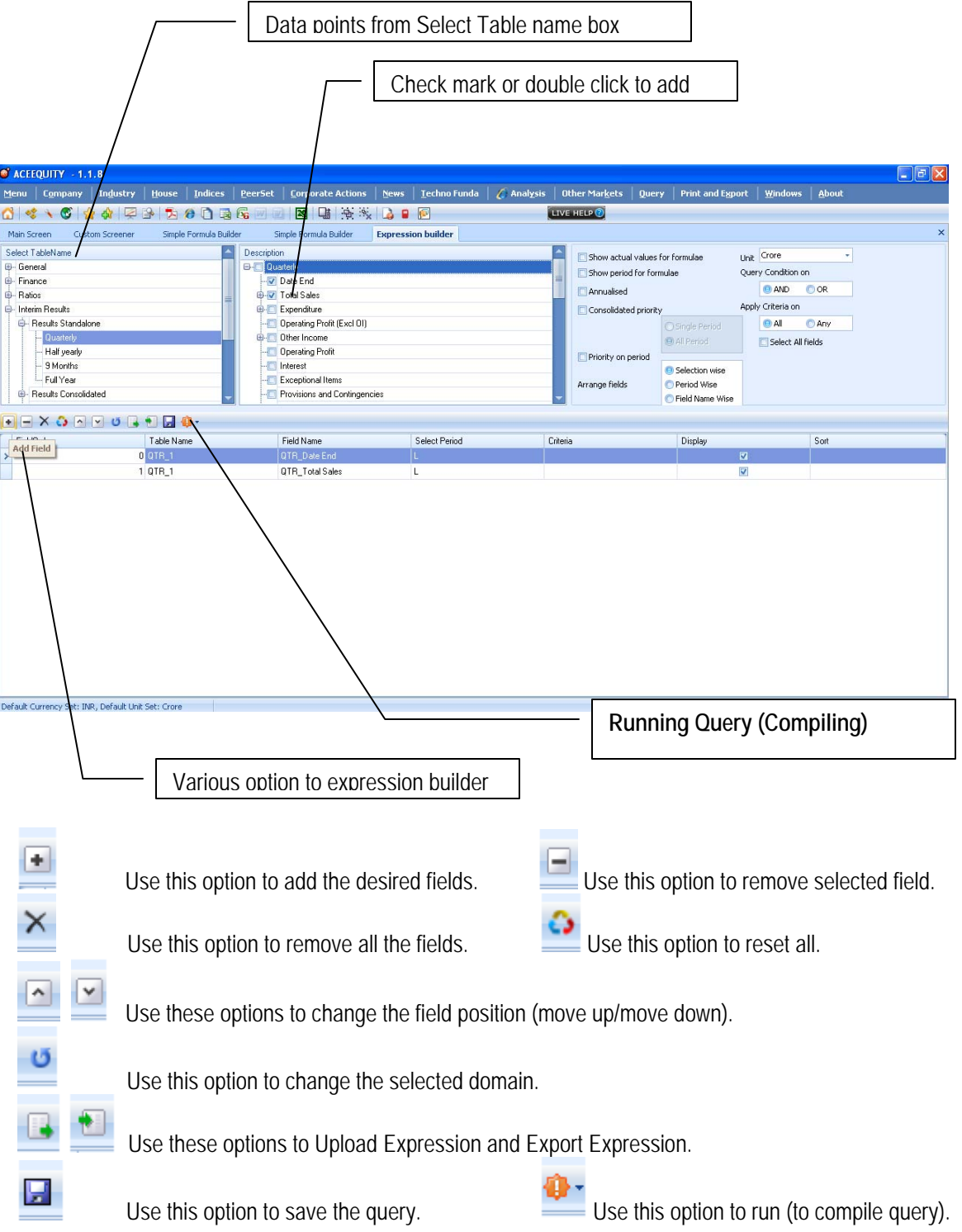

## **Various Options under Expression Builder**

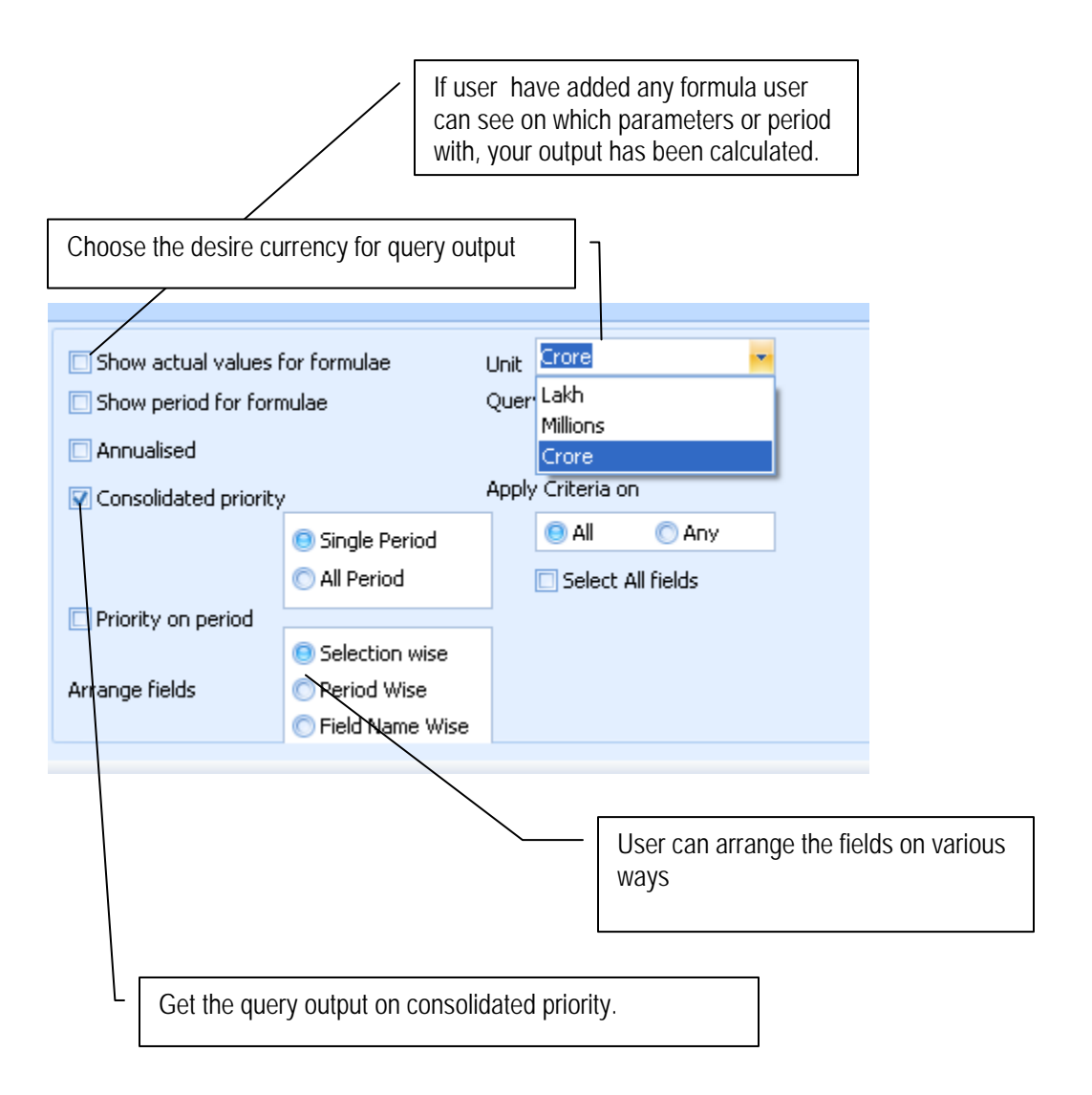

### **Getting Query Output**

By clicking  $\mathbf{D}$  and selecting New Window option. User gets following desire output. Once you get query output user can do following thing.

- 1. Sort any column.
- 2. Filter (Like Excel) any column by using pin.
- 3. Change the position of any column by drag and dropping column head.
- 4. Remove any column by drag and drop.

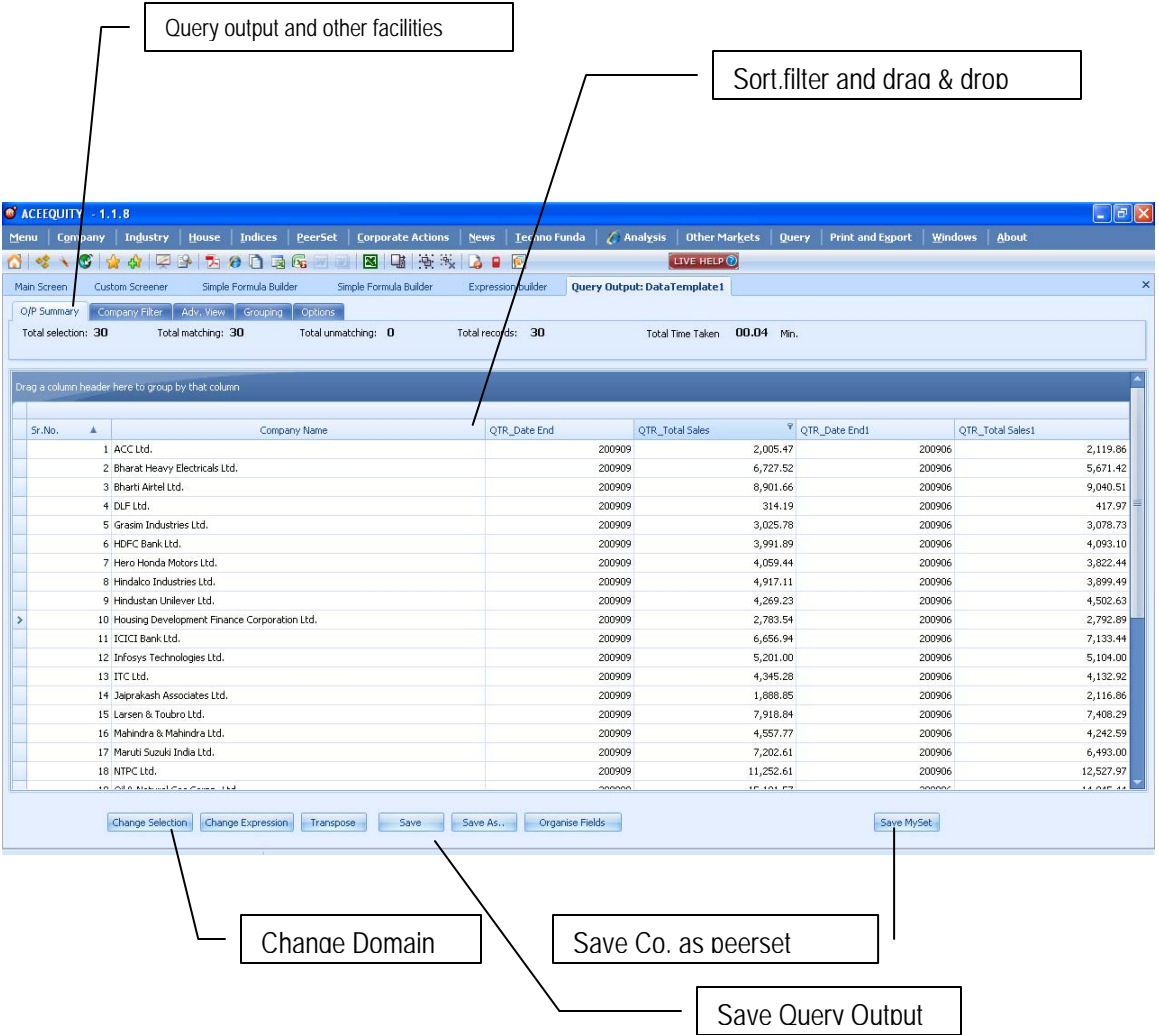

Query output will give user following facilities:

- 1. Output Summery : It gives output summary such as total selection, matching and un-matching co.
- 2. Company Filter : See from output many companies are matching with your peerset.
- 3. Advance View : It create pivot table. All field you can use like Pivot function in MS-Excel.
- 4. Grouping : User can group output in Company, Industry, House wise see aggregates.
- 5. Options. : User can do custom filter by using this option.

## **EXCEL PLUG IN**

One of the most prominent features of the ACE Equity is that, user has to make a report once and the daily data updation in that report will be done automatically. Each and every screen of the Interface is enabled with auto updation in Excel. This package works in Excel without even opening the ACE Equity application in your system. Once you design your template Excel, it saves your lot of time in updating the same report daily. Normally a user spends a great deal of time positioning data in just the right manner in order to achieve a desired report. Not anymore.

### **OPEN YOUR MICROSOFT EXCEL**

Once you open any excel workbook you will find one menu get added in your menu bar i.e. ACE EQ with following option. For using ACE EQ plug in there is no need to open ACE Equity database, without opening database you can use following function ( Note ACE EQ updation server should be minimize)

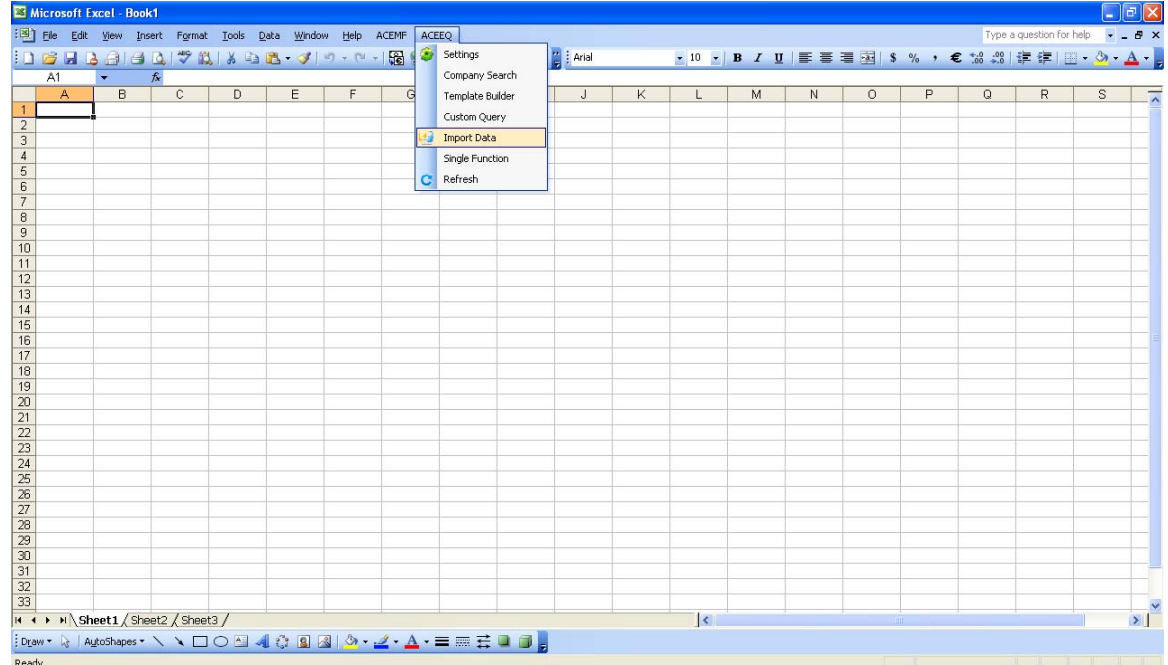

#### ACE EQ menu has following options

- 
- 1. Setting : It is excel setting (Software setting)
- 2. Company Search
- 3. Template Builder<br>4. Custom Query
- : User can run query from excel just like running normal query from ACE EQ.
- 5. Single Function
	-
- 6. Refresh : It helps to refresh existing excel file for update data.
- 
- 7. Import data : It helps to import various data screen and data points

## **IMPORT DATA**

Excel > Menu Bar > ACE EQ > Import Data User will get following screen. There are main three data point can be imported through excel.

- 1. Price Data : Share prices
- 2. Template : Saved Query output
- 3. Predefined Screens : Any data screen of ACE Equity.

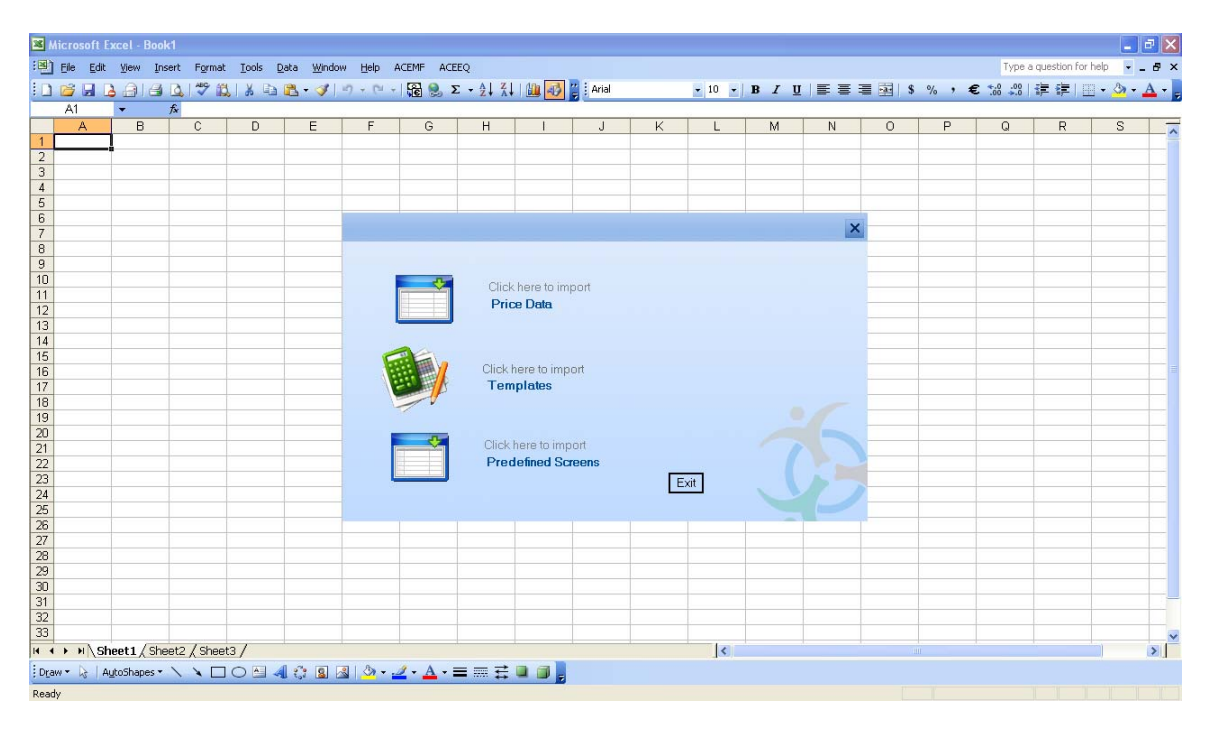

## **Importing Price Data**

Excel > Menu Bar > ACE EQ > Import Data > Price Data

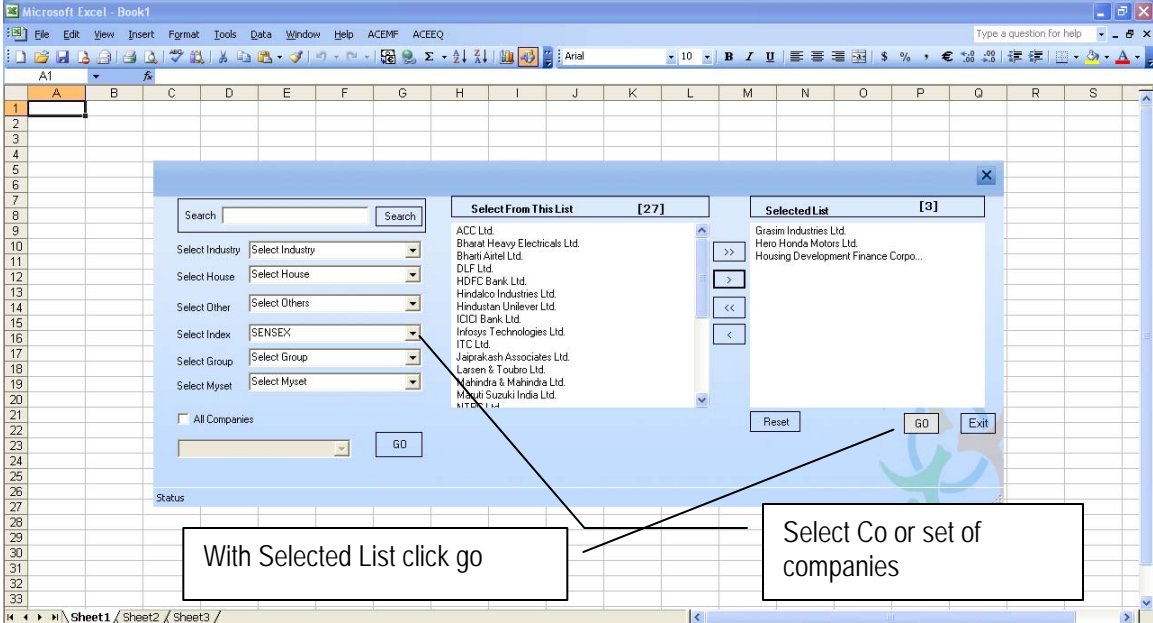

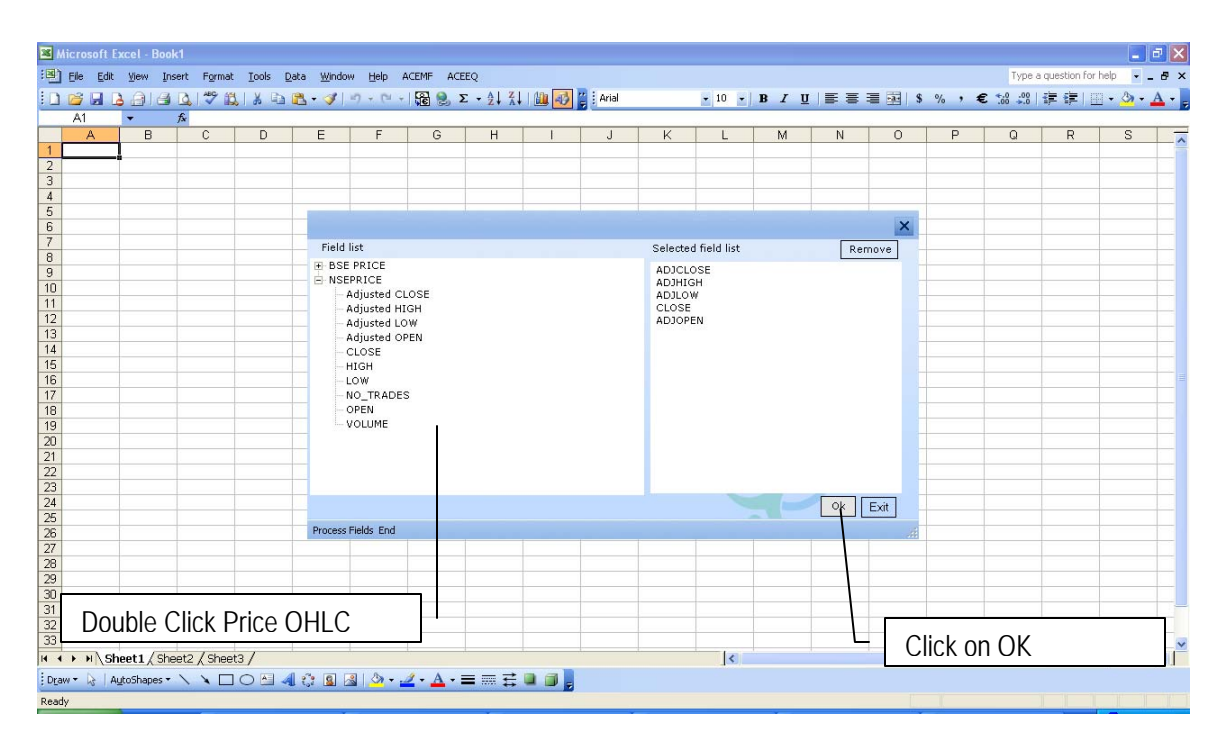

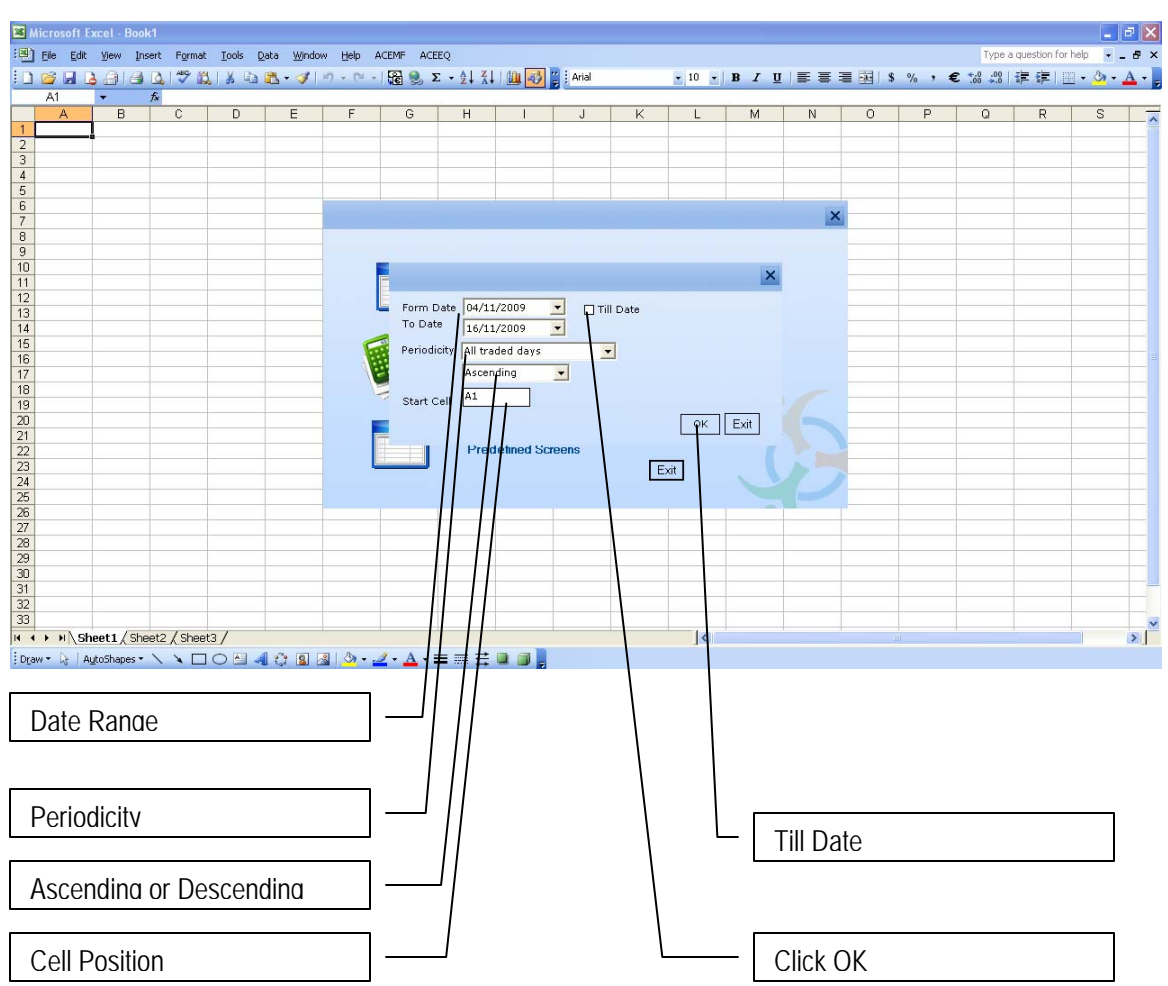

Put Cell position on Code, look at formulae bar. User can change the date range, order (asc or desc) and company code.

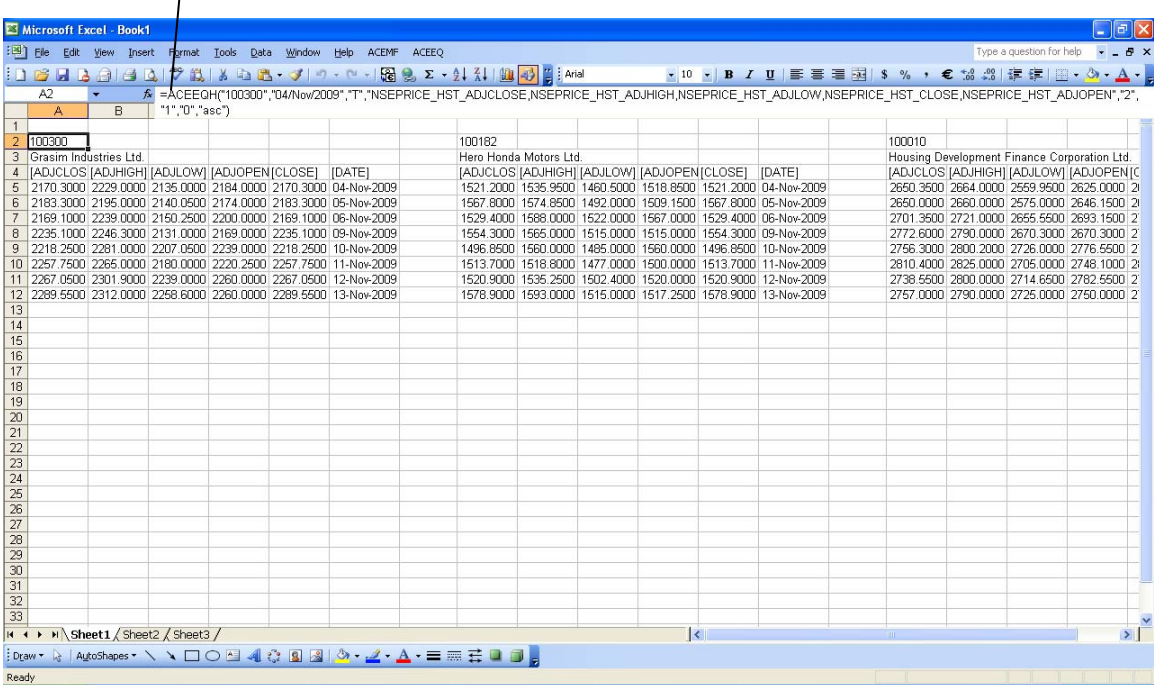

#### **Importing Templates**

Excel > Menu Bar > ACE EQ > Import Data > Templates

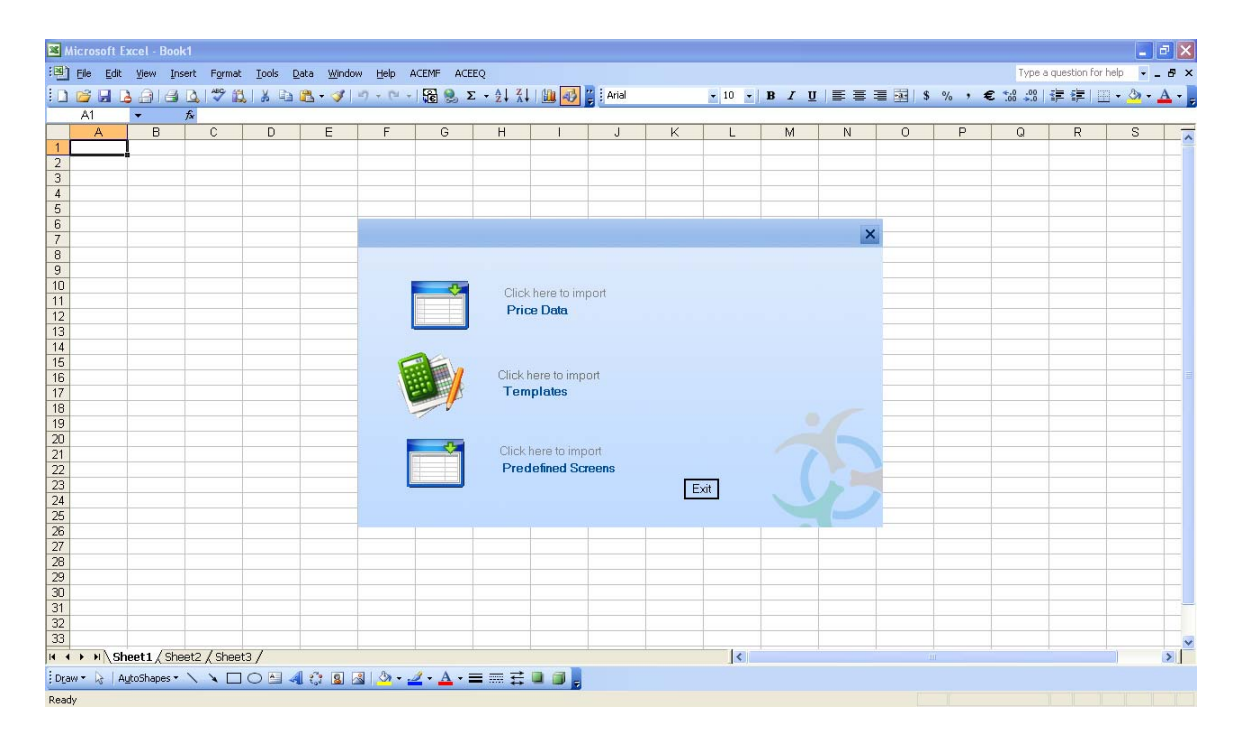

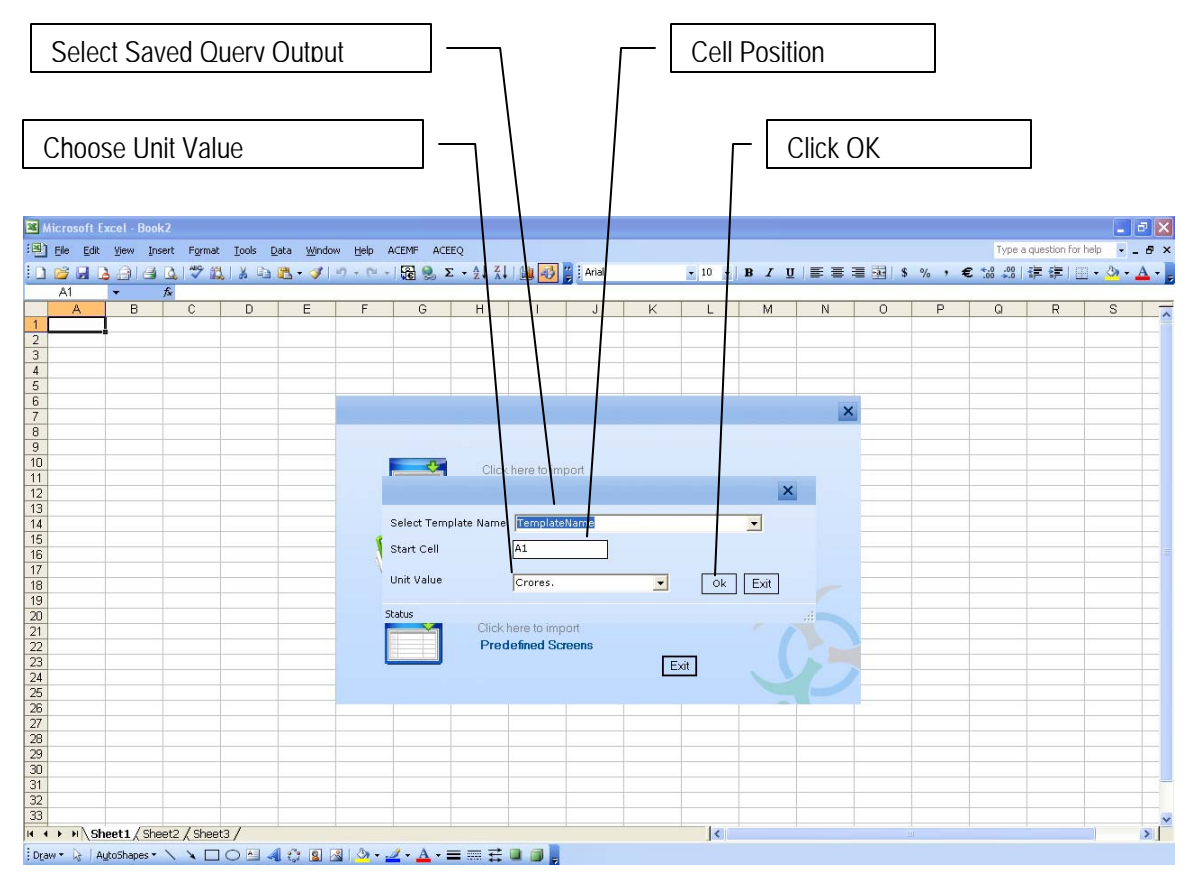

After click on OK. Another dialog box will come. It will ask for exiting domain or new domain. Here user can use existing domain (domain used for creating and saving query output) or select new domain. Output will come like following screen.

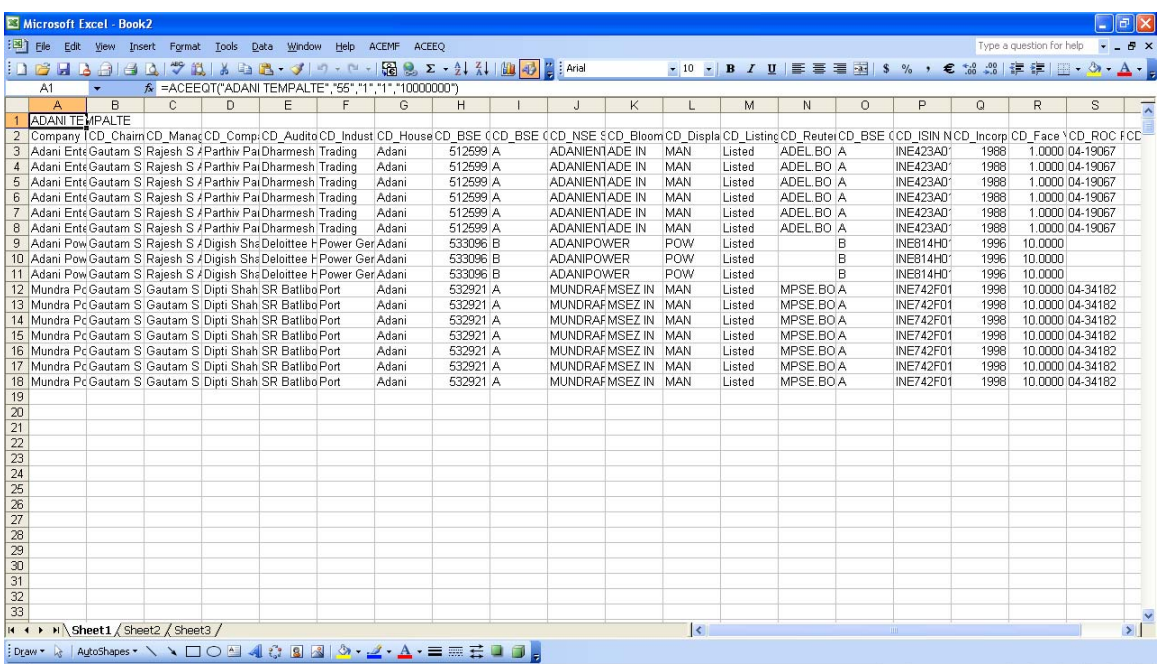

#### **Importing Predefined Screens**

Excel > Menu Bar > ACE EQ > Import Data > Predefined Screens

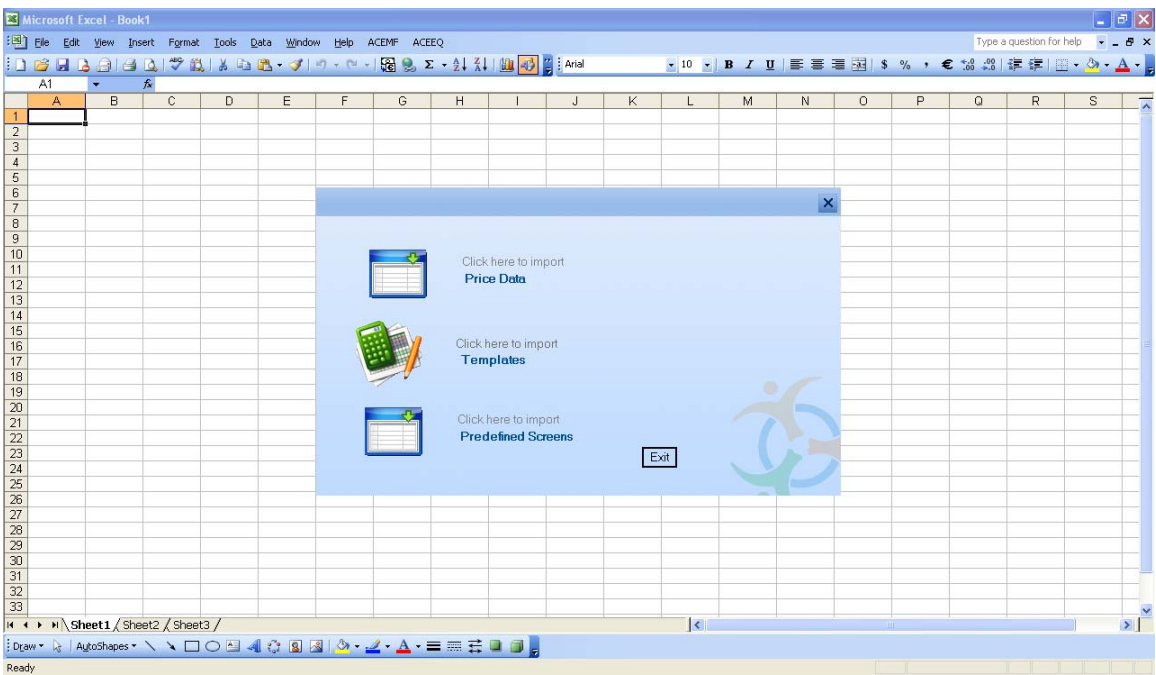

User will get various option under predefined import. User can get data company wise, industry wise, house wise, peer set wise, other (templates). For example here we are taking company wise.

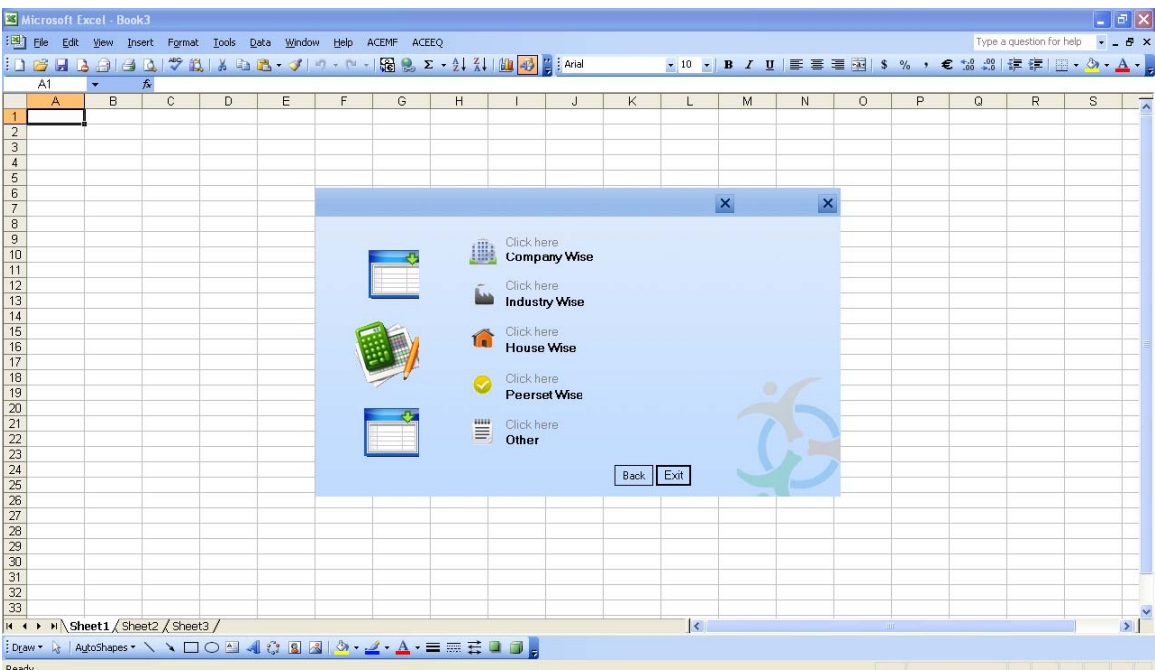

Company Selection:

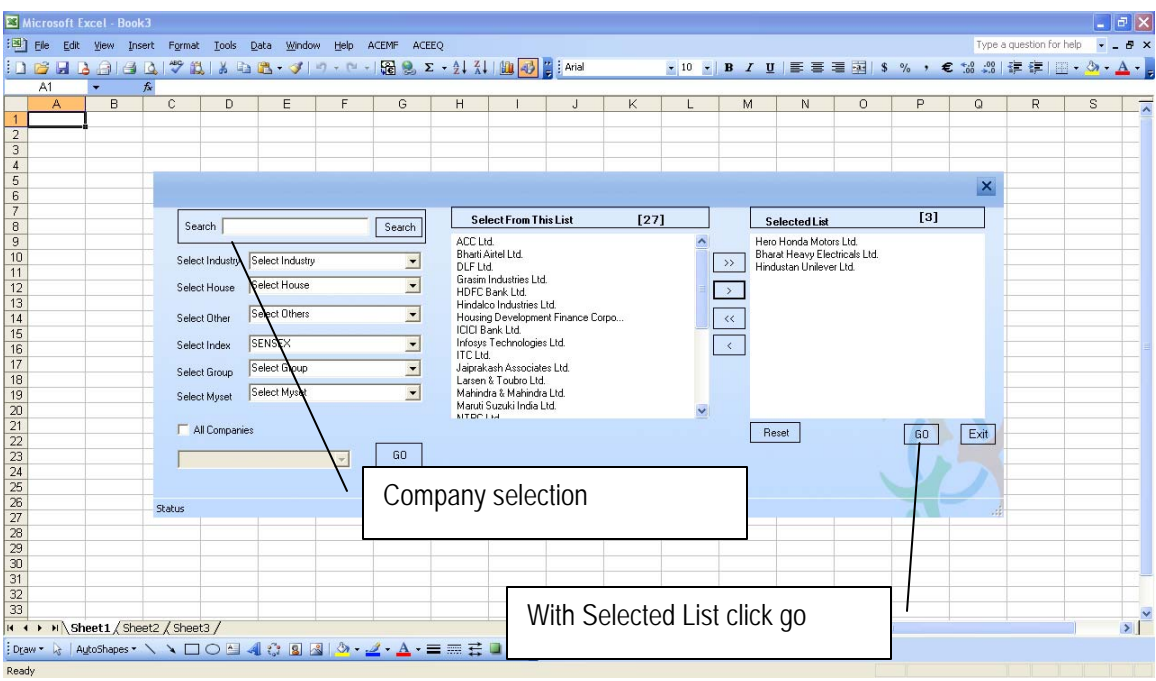

Select the Data Screen for selected company. Here we have selected Balance Sheet & Profit and Loss.

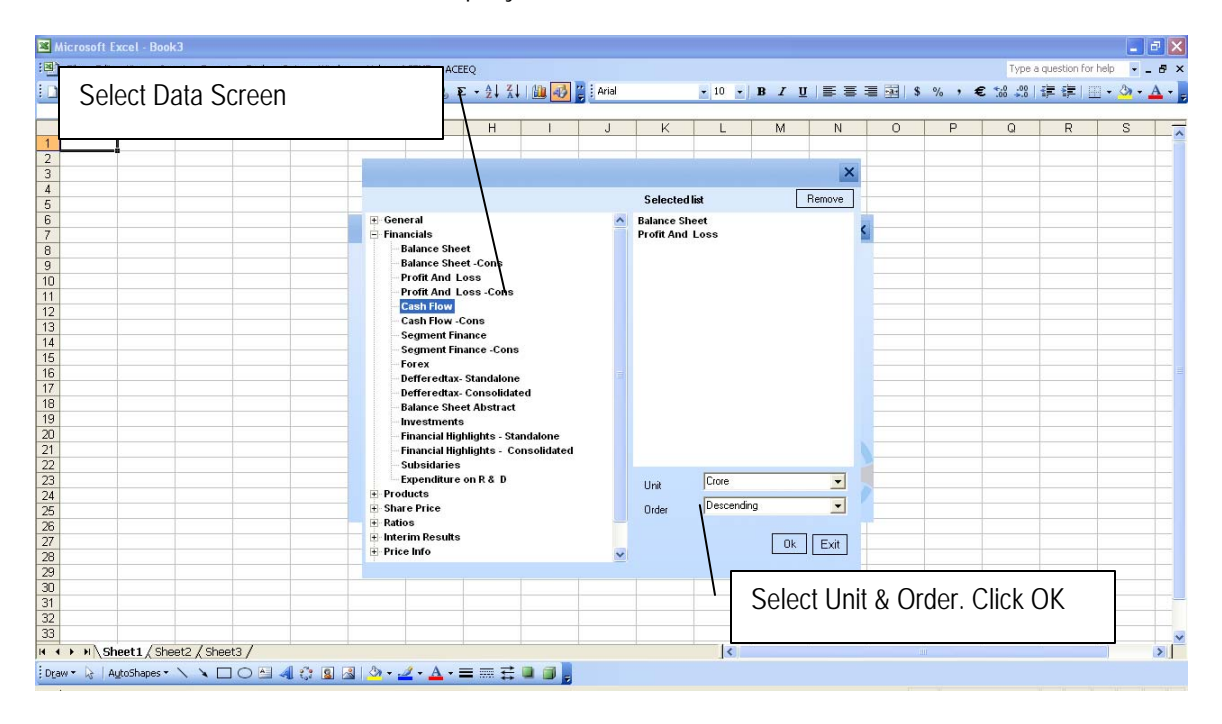

Final Output in Excel.

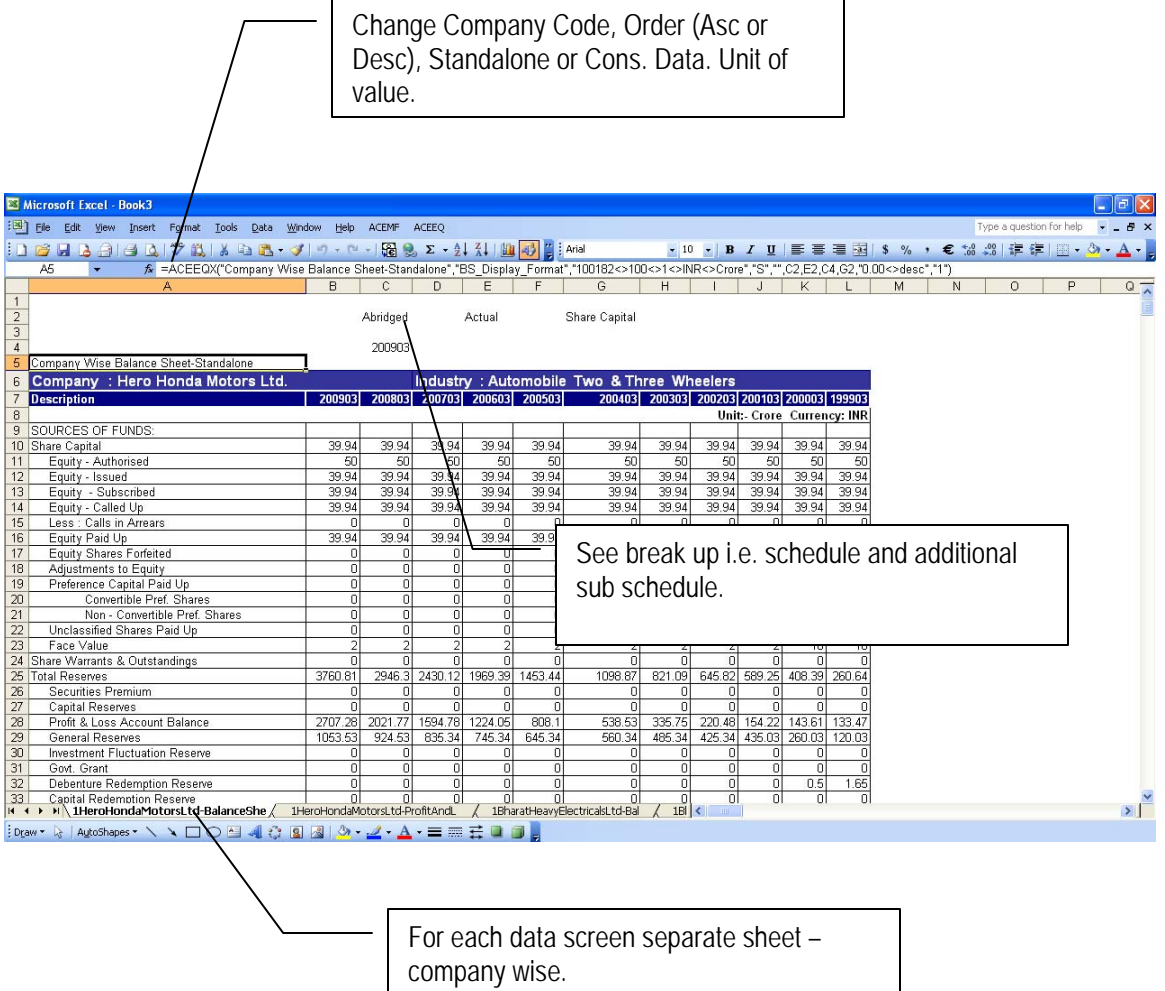